# Alpha Microprocessors Motherboard Debug Monitor

## User's Guide

Order Number: EK-AMEBD-UG. A01

**Revision/Update Information:** This is a new manual.

#### April 1996

While Digital believes the information included in this publication is correct as of the date of publication, it is subject to change without notice.

Digital Equipment Corporation makes no representations that the use of its products in the manner described in this publication will not infringe on existing or future patent rights, nor do the descriptions contained in this publication imply the granting of licenses to make, use, or sell equipment or software in accordance with the description.

© Digital Equipment Corporation 1993, 1995, 1996. All rights reserved.

The following are trademarks of Digital Equipment Corporation: Alpha AXP, AlphaGeneration, AXP, DEC, DECchip, Ladebug, Digital, Digital Semiconductor, OpenVMS, the AlphaGeneration design mark, and the DIGITAL logo.

Digital UNIX Version 3.2 for Alpha is a UNIX 93 branded product.

Digital Semiconductor is a Digital Equipment Corporation business.

Motorola is a registered trademark of Motorola, Inc.

OSF/1 is a registered trademark of Open Software Foundation, Inc.

Windows NT is a trademark and Microsoft is a registered trademark of Microsoft Corporation. UNIX is a registered trademark in the United States and other countries licensed exclusively through X/Open Company Limited.

All other trademarks and registered trademarks are the property of their respective holders.

# Contents

| Preface |         |                                                       | ix   |
|---------|---------|-------------------------------------------------------|------|
| 1       | Introdu | ıction                                                |      |
|         | 1.1     | Overview                                              | 1–1  |
|         | 1.2     | General Features                                      | 1–1  |
|         | 1.3     | System Requirements                                   | 1–2  |
| 2       | Getting | g Started                                             |      |
|         | 2.1     | Overview                                              | 2–1  |
|         | 2.2     | Hardware and Operating System Requirements            | 2–1  |
|         | 2.3     | Configuring Your System                               | 2–1  |
|         | 2.3.1   | Connecting the Board to a Terminal                    | 2–1  |
|         | 2.3.2   | Connecting the Board to a Personal Computer           | 2-2  |
|         | 2.3.3   | Connecting to the Board from a System Running Windows |      |
|         |         | NT                                                    | 2–2  |
|         | 2.3.4   | Connecting to the Board from a System Running Digital |      |
|         |         | UNIX                                                  | 2–2  |
|         | 2.3.4.1 | Connecting to a Serial Port Under Digital UNIX        | 2–3  |
|         | 2.3.4.2 | O I                                                   | 2–4  |
|         | 2.3.4.3 |                                                       | 2–5  |
|         | 2.4     | Updating the Debug Monitor Firmware                   | 2–6  |
|         | 2.4.1   | Updating Firmware in a Flash ROM                      | 2–6  |
|         | 2.4.2   | Updating the Flash ROM from Windows NT Firmware       | 2–6  |
|         | 2.4.3   | Updating the Flash ROM from the Debug Monitor         | 2–7  |
|         | 2.4.4   | Updating the Flash ROM from the Alpha SRM Console     | 2–8  |
|         | 2.4.5   | Using Firmware Update                                 | 2–8  |
|         | 2.5     | Switching to the Debug Monitor Firmware               | 2–9  |
|         | 2.6     | Debug Monitor Memory Map                              | 2–9  |
|         | 2.6.1   | Stack                                                 | 2–10 |
|         | 2.6.2   | DMA Buffers                                           | 2–11 |
|         | 2.7     | Downloading Files                                     | 2-11 |

|   | 2.8          | Execution Commands                                     | 2–11       |
|---|--------------|--------------------------------------------------------|------------|
|   | 2.9          | Resetting the Debug Monitor                            | 2–12       |
| 3 | Remote       | e Debugging                                            |            |
|   | 3.1          | What is a Debugger?                                    | 3–1        |
|   | 3.2          | What is a Remote Debugger?                             | 3–1        |
|   | 3.3          | Remote Debug Server                                    | 3–1        |
|   | 3.4          | Programming Guidelines for Remote Debugging            | 3–2        |
|   | 3.4.1        | The Run-Time Environment                               | 3–2        |
|   | 3.4.2        | Types of Programs                                      | 3–2        |
|   | 3.4.2.1      | Programs that Do Not Use the Ethernet or Include their | 0.0        |
|   | 0.400        | Own Interrupt Handler                                  | 3–2        |
|   | 3.4.2.2      | Programs that Include their Own Interrupt Handler, but | 0 0        |
|   | 2422         | Do Not Use the Ethernet                                | 3–3        |
|   | 3.4.2.3      | PAL and a Environment                                  | 3–3<br>3–3 |
|   | 3.4.3<br>3.5 | PALcode Environment                                    | 3–3<br>3–4 |
|   | 3.5<br>3.6   | The Ladebug Command Line Options for Remote Debugging  | 3-4<br>3-5 |
|   | 3.0<br>3.7   | Building the Executable File                           | 3–5<br>3–5 |
|   | 5.7          | Starting a Ladebug Session                             | 5–5        |
| 4 | Debug        | Monitor User Commands                                  |            |
|   | 4.1          | Overview of Command Features                           | 4–1        |
|   | 4.2          | Using the Commands                                     | 4–2        |
|   | 4.3          | Command Quick Reference                                | 4–4        |
|   | 4.4          | User Commands                                          | 4–12       |
|   |              | apropos                                                | 4–13       |
|   |              | arpshow                                                | 4–14       |
|   |              | beep                                                   | 4–15       |
|   |              | bcoff                                                  | 4–16       |
|   |              | bcon                                                   | 4–17       |
|   |              | boot                                                   | 4–18       |
|   |              | bootadr                                                | 4–19       |
|   |              | bootopt                                                | 4-19       |
|   |              | bpstat                                                 | 4-20       |
|   |              | •                                                      |            |
|   |              | cb                                                     | 4–23       |
|   |              | cfreg                                                  | 4–24       |
|   |              | cl                                                     | 4–26       |
|   |              | compare                                                | 4–27       |
|   |              | cont                                                   | 4–28       |

| copy     | 4–29 |
|----------|------|
| cq       | 4–31 |
| creg     | 4–33 |
| cw       | 4–35 |
| date     | 4–37 |
| delete   | 4–38 |
| dis      | 4–39 |
| dml      | 4–41 |
| dmq      | 4–42 |
| ebuff    | 4–43 |
| edevice  | 4–44 |
| edmp     | 4–45 |
| einit    | 4–46 |
| eml      | 4–47 |
| emq      | 4–48 |
| eprom    | 4–49 |
| ereg     | 4–50 |
| eshow    | 4–52 |
| estat    | 4–53 |
| estop    | 4–54 |
| fill     | 4–55 |
| flash    | 4–57 |
| flboot   | 4–61 |
| flcd     | 4–62 |
| flcopy   | 4–64 |
| fldir    | 4–66 |
| flload   | 4–68 |
| flread   | 4–69 |
| flsave   | 4–71 |
| flwrite  | 4–72 |
| fwupdate | 4–74 |
| go       | 4–75 |
| help     | 4–76 |
| iack     | 4–78 |
| ident    | 4–79 |
| init     | 4–81 |
| jtopal   | 4–82 |
|          |      |

| ladebug | 4–83  |
|---------|-------|
| load    | 4–85  |
| memtest | 4–86  |
| mrb     | 4–87  |
| mrl     | 4–88  |
| mrw     | 4–89  |
| mwb     | 4–90  |
| mwl     | 4–91  |
| mww     | 4–92  |
| netboot | 4–93  |
| netload | 4–95  |
| pb      | 4–97  |
| pcishow | 4–99  |
| pfreg   | 4-101 |
| pl      | 4-102 |
| pq      | 4-104 |
| prb     | 4-106 |
| preg    | 4-107 |
| prl     | 4-108 |
| prw     | 4-109 |
| pw      | 4–111 |
| pwb     | 4–113 |
| pwl     | 4–114 |
| pww     | 4–115 |
| rabox   | 4–116 |
| rb      | 4–117 |
| rbcfg   | 4–118 |
| rbctl   | 4–119 |
| rbiu    | 4–120 |
| riccsr  | 4–121 |
| rl      | 4–122 |
| rmode   | 4–123 |
| romboot | 4–126 |
| romlist | 4–129 |
| romload | 4-130 |
| rsys    | 4–133 |
| rw      | 4-134 |

|        |       | sb                       | 4–135 |
|--------|-------|--------------------------|-------|
|        |       | setbaud                  | 4–137 |
|        |       | setty                    | 4–138 |
|        |       | sl                       | 4–139 |
|        |       | sq                       | 4–141 |
|        |       | step                     | 4–143 |
|        |       | stop                     | 4–144 |
|        |       | sum                      | 4–145 |
|        |       | sw                       | 4–146 |
|        |       | sysshow                  | 4–147 |
|        |       | tip                      | 4–148 |
|        |       | version                  | 4–149 |
|        |       | wabox                    | 4-150 |
|        |       | wb                       | 4–151 |
|        |       | wbcfg                    | 4-152 |
|        |       | wbctl                    | 4-153 |
|        |       | wbiu                     | 4-154 |
|        |       | wiccsr                   | 4-155 |
|        |       | wl                       | 4-156 |
|        |       | wsys                     | 4–157 |
|        |       | ww                       | 4–158 |
| Α      | Techn | ical Support             |       |
|        | A.1   | Technical Support        | A-1   |
| م ما ا | ارمار |                          |       |
| ım(    | dex   |                          |       |
| Fiç    | gures |                          |       |
|        | 2–1   | Debug Monitor Memory Map | 2–10  |
|        |       | =                        | 0     |

| Tables |                       |     |
|--------|-----------------------|-----|
| 4–1    | Command Summary Table | 4-4 |

## **Preface**

### Introduction

This document describes the software features of an Alpha microprocessor board. The board software is intended to provide software monitor and debug capabilities to customers who use an Alpha microprocessor board as a development platform for creating their own Alpha microprocessor-based systems.

#### **Audience**

This document is for anyone who develops software or hardware to be used with an Alpha microprocessor. The Alpha Microprocessors Board Debug Monitor supports the following products:

- Alpha PCI 64-275
- Alpha PCI 164-266/300

#### **Content Overview**

The information in this document is organized as follows:

- Chapter 1 is an introduction to the board debug monitor.
- Chapter 2 describes how to use this debug monitor.
- · Chapter 3 describes how to use remote debugging.
- Chapter 4 lists all debug monitor commands.
- Appendix A contains information about technical support services and associated documentation.

### **Conventions**

The following conventions are used in this document:

| Convention           | Definition                                                                                                    |
|----------------------|----------------------------------------------------------------------------------------------------|
| A percent sign (%)   | Indicates a Digital UNIX operating system command prompt.                                                                |
| A pound sign (#)     | Indicates a Digital UNIX superuser prompt and indicates that these commands are performed from the root directory level. |
| Square brackets ([]) | Denote optional syntax.                                                                                                  |
| <b>Boldface type</b> | Indicates debug monitor command text.                                                                                    |
| EBxxx>               | Indicates a debug monitor command prompt.                                                                                |
| Italic type          | Emphasizes important information, indicates variables in command syntax and complete titles of documents.                |
| Monospaced type      | Indicates an operating system command, a file name, or a directory path name.                                            |

All numbers are decimal unless otherwise indicated. Where there is ambiguity, numbers other than decimal have a subscript indicating their base.

## Introduction

#### 1.1 Overview

The Alpha Microprocessors Board Debug Monitor can be used to load code into the system and perform other software debug functions, such as memory read/write and instruction breakpointing. Combined with a hardware interface, the debug monitor can be used to write and debug software, such as device drivers, for workstation and PC-type products as well as for embedded control products, such as laser printers, communication engines, and video products.

The debug monitor is provided with the board in a a 1MB flash ROM. You can develop your code on a host system and load the software into the board through a serial port, Ethernet port, user-supplied floppy drive, or the extra ROM socket.

#### 1.2 General Features

The debug monitor offers the ability to

- Download files via serial and Ethernet ports, ROM socket, and usersupplied floppy drive.
- Examine and deposit the board system register, CPU internal processor registers (IPRs), and I/O mapped registers.
- Examine and modify DRAM and I/O mapped memory.
- · Disassemble CPU instructions in memory.

- · Transfer control to programs loaded into memory.
- Perform native debugging, including breakpoints and single stepping.
- Perform full source-level debugging using the Digital Ladebug debugger for Digital UNIX running on a remote host that communicates through an Ethernet connection.

### 1.3 System Requirements

The recommended host system for software development is an Alpha system running the Windows NT or Digital UNIX operating system. Alpha hardware is the platform upon which the initial set of portable development tools is provided. The native Digital UNIX and Windows NT software development tools are used in conjunction with the portable tools.

The Digital UNIX operating system also supports the bootstrap protocol (BOOTP) for downloading executable images to the board and ladebug for remote debugging. The examples in this manual that pertain to a host system are based on Alpha hardware running the Digital UNIX operating system.

# **Getting Started**

#### 2.1 Overview

This chapter describes how to set up your board and host system.

### 2.2 Hardware and Operating System Requirements

The minimum configuration you need to use your board is a power supply and a terminal. However, in order to take full advantage of the board, you need Alpha hardware running the Windows NT or Digital UNIX operating system.

### 2.3 Configuring Your System

This section describes how to connect your board to the following:

- A terminal
- A PC running communication software
- A system running Windows NT
- · An Alpha system running Digital UNIX

#### 2.3.1 Connecting the Board to a Terminal

To connect the board to a terminal, connect the terminal communication line to serial port 1 of the board. Your terminal should be set to match the baud rate of the board. The default speed of the serial port is 9600 baud.

After the terminal and the board are connected and the board is powered on, the terminal screen should display the banner and prompt. For example:

```
DECchip 21064 Evaluation Board (EB64) Debug Monitor Version: Tue May 04 16:55:54 EDT 1993
Bootadr: 0x100000, memSize: 0x2000000 (32MB)
EB64>
```

#### 2.3.2 Connecting the Board to a Personal Computer

Communication (terminal emulation) software running on a PC can also be used to communicate with the board. To connect the board to a PC, connect the terminal communication line to serial port 1 of the board as described for the terminal.

#### 2.3.3 Connecting to the Board from a System Running Windows NT

A system running the Windows NT operating system supports serial communication with the board. To configure a COM port, follow these steps:

- 1. Choose the Program Manager icon.
- 2. Choose the Accessories icon.
- 3. Choose the Terminal icon.
- 4. Set the following terminal characteristics:

| Terminal Setting       | Value     |
|------------------------|-----------|
| Data bits              | 8 bit     |
| Transmit/receive speed | 9600 baud |
| Character format       | No parity |
| Stop bits              | 1         |

Save these settings in a file. For example, settings for the EB64 could be saved in a file called eb64.trm.

For consistency, all examples and command descriptions assume that the board serial port 1 is connected to COM1.

#### 2.3.4 Connecting to the Board from a System Running Digital UNIX

Digital UNIX supports serial communications and Ethernet communications with the board.

An Alpha system running the Digital UNIX operating system supports serial communication through two ports that can be connected to the board:

- /dev/tty00
- /dev/tty01

For consistency, all examples and command descriptions assume that the board serial port 1 is connected to port /dev/tty00.

To enable these ports for use with the board, follow these steps:

- 1. Log in as superuser.
- 2. Modify the following two files:

/etc/remote /etc/inittab

a. Add the following two lines to the /etc/remote file. These lines define a device to connect to when using the Digital UNIX tip command.

```
port_name0:dv=/dev/tty00:br#9600:pa=none:
port_name1:dv=/dev/tty01:br#9600:pa=none:
```

The *port\_name* refers to an arbitrary name that you assign to that port.

b. Modify the /etc/inittab file to disable logins on the two serial communication ports by setting the third field to off. For example, modify the tty00 and tty01 lines as follows:

```
tty00:23:off:/usr/sbin/getty /dev/tty00 9600
tty01:23:off:/usr/sbin/getty /dev/tty01 9600
```

3. Reboot the system, or issue the following command to ensure that the modified files take effect:

```
# /sbin/init q
```

#### 2.3.4.1 Connecting to a Serial Port Under Digital UNIX

After you modify the /etc/remote and /etc/inittab files, you can connect to the serial port under the Digital UNIX operation system using the Digital UNIX tip command. If the connection is successful, the board prompt displays, and you are ready to use the debug monitor **load** or **boot** commands to download your file. For example,

```
% tip port_name0
EB64> load
Send File now ...
```

Type ~> to cause the Digital UNIX tip command to send the file to the board.

#### 2.3.4.2 Setting Up the Host System as a BOOTP Server

The bootstrap protocol (BOOTP) needs to be defined so that the commands **netload** and **netboot** work correctly. To set up a Digital UNIX system as a BOOTP server, follow these steps:

- 1. Modify the /etc/inetd.conf file. This file enables both the BOOTP and the TFTP daemons. The TFTP daemon is required by the BOOTP daemon.
  - a. Add the following line to specify the directories that can be accessed by the TFTP daemon:

```
tftp dgram udp wait root /usr/sbin/tftpd tftpd /directory1 /directory2
```

If no directory is specified, all files with public access can be accessed by the TFTP daemon.

b. To start the BOOTP daemon, enter the following line:

```
bootps dgram udp wait root /usr/sbin/bootpd bootpd -d -d -d
```

2. If BOOTP is already running on your system, you want to stop it. To stop BOOTP, enter the following commands:

```
# ps uax | grep bootpd
# kill -KILL process_id_number
# ps uax | grep inetd
# kill -HUP process_id_number
```

3. To restart BOOTP, enter the following command:

```
# /sbin/init q
```

The changes made to the /etc/inetd.conf file will now take effect.

4. Modify the /etc/bootptab file to specify the Ethernet hardware address of the board and the IP address assigned to that node. See your network administrator to obtain an IP address. Refer to the literature supplied with your Ethernet card to obtain information about the hardware address. If the hardware address is accessible through software, you can use the einit command to display it. For example, the following lines modify this file for the EB64:

remote\_system\_name0:ht=ethernet:ha=BA9876543210:ip=16.123.45.67:\
:hd=/directory1:bf=filename:vm=auto:

BOOTP checks this file to see if it has changed each time it receives a request. If it has changed, the new file is read. The *directory* and *filename* are the defaults for the **netload** and **netboot** commands. If no argument is specified with either command, the file loaded is */directory1/filename*.

#### Verify the BOOTP Server

To verify that the BOOTP server has been set up properly, you can look at the daemon.log file. This file shows directories accessed for the **netload** or **netboot** commands.

```
# tail -f /var/adm/sylog.dated/dated dir/daemon.log
```

The following example displays a boot request from an example daemon log file:

```
May 5 10:40:28 eval bootpd[328]: request from hardware address BA9876543210
May 5 10:40:28 eval bootpd[328]: found: eb64 (BA9876543210) at (16.123.45.67)
May 5 10:40:28 eval bootpd[328]: file /users/eval/boot/size.eb64 not found
May 5 10:40:28 eval bootpd[328]: vendor magic field is 0.0.0.0
May 5 10:40:28 eval bootpd[328]: sending RFC1048-style reply
```

You can refer to the Digital UNIX man pages for more information about bootp, bootpd, tftp, tftpd, inet, inetd, and init.

#### 2.3.4.3 Setting up the Host System as a Ladebug Client

The debug monitor supports remote debugging for Digital UNIX host systems with Ladebug. The Ladebug software does not accept numeric internet addresses. You can give your board an internet name in the /etc/hosts file. In the /etc/hosts file, the format is the internet protocol (IP) address followed by the host system name. For example:

### 2.4 Updating the Debug Monitor Firmware

The firmware is stored in a flash ROM. You can update the debug monitor firmware with an update utility. The firmware update utility (fwupdate.exe) is located on the Debug Monitor Firmware diskette. The way in which you invoke the utility depends on the firmware console you are updating.

### 2.4.1 Updating Firmware in a Flash ROM

The update utility is used to add, update, or reload the firmware in the Flash ROM. You can access the utility using Windows NT, the debug monitor, or the Alpha SRM Console Version V4.4–1 or higher.

To update the flash ROM, the update enable/disable jumper must be in the enable position, which is the default. See your board user's guide for more information about jumper positions.

Use the following table to determine the update procedure for your board:

| If your system is running the | Then see this section                             |
|-------------------------------|---------------------------------------------------|
| Windows NT Firmware           | Updating the Flash ROM from Windows NT Firmware   |
| Debug monitor firmware        | Updating the Flash ROM from the Debug Monitor     |
| Alpha SRM Console firmware    | Updating the Flash ROM from the Alpha SRM Console |

#### 2.4.2 Updating the Flash ROM from Windows NT Firmware

If you have set auto-boot, you will need to trap the procedure before the Windows NT operating system begins to boot.

#### **Windows NT Firmware Conventions**

The currently selected option in a Windows NT Firmware menu is highlighted. To select and choose different options in the menus, use the following keys:

| Key    | Description                                                    |
|--------|----------------------------------------------------------------|
| Arrow  | The arrow keys are used to select different options.           |
| Enter  | The Enter key is used to choose the highlighted option.        |
| Escape | The escape key is used to close a menu or cancel an operation. |

When you power up your board system, the firmware displays a blue screen on the monitor and initializes the firmware drivers. If autoboot is enabled, cancel it by pressing the escape key before the timeout period expires. This allows you to interact with the firmware.

#### Starting the Firmware Update Utility

To invoke the firmware update utility to update the firmware in a flash ROM, follow this procedure:

- 1. Insert the Debug Monitor Firmware diskette into drive A and verify that the CD–ROM drive does not contain a compact disc.
- 2. Restart your board system.
- 3. From the Boot menu, choose **Supplementary menu...**.
- 4. From the Supplementary menu, choose **Install new firmware**. The firmware update utility will reinitialize some system components; this may appear as if your system is restarting.
- 5. Proceed to the Using Firmware Update section, and follow the procedures.

#### 2.4.3 Updating the Flash ROM from the Debug Monitor

The firmware update utility can be invoked by the debug monitor directly from the diskette.

#### Starting the Firmware Update Utility

To start the firmware update utility using the debug monitor, follow this procedure:

- 1. Insert the firmware update diskette into drive A and verify that the CD–ROM drive does not contain a compact disc.
- 2. At the debug monitor prompt, enter the following:

#### **EBxxx** fwupdate

Where EBxxx is:

For Alpha PCI 64-275: EB64
For Alpha PCI 164-266/300: EB164

The firmware update utility will reinitialize some system components. This may appear as if your system is restarting.

#### 2.4.4 Updating the Flash ROM from the Alpha SRM Console

The firmware update utility can be invoked by the Alpha SRM Console firmware directly from a diskette.

#### Starting the Firmware Update Utility from a Diskette

The firmware update utility is provided on a diskette. To start the firmware update utility from the diskette, follow this procedure:

- 1. Insert the firmware update diskette into drive A and verify that the CD–ROM drive does not contain a compact disc.
- 2. At the Alpha SRM Console prompt, enter the following:

>>> fwupdate

The firmware update utility will reinitialize some system components; this may appear as if your system is restarting.

3. Proceed to the Using Firmware Update section, and follow the procedures.

#### 2.4.5 Using Firmware Update

To use firmware update, follow this procedure:

- Observe the initialization messages being displayed on the terminal attached to the COM1 serial port or on the graphics display unit from starting the firmware update utility. When the message Initializing Flash Driver is displayed, press the A key to enable the Advanced menu.
- 2. From the Advanced menu, choose **Update Debug Monitor**.
- 3. When the system prompts you to continue the update, choose Yes.
- 4. If the console selection does not match the firmware you flashed, you will be prompted to update the console selection. If you are prompted to update the console selection, use the arrow keys to choose **Yes**.
- 5. When the update has completed, restart your board system.

### 2.5 Switching to the Debug Monitor Firmware

The following procedures describe how to switch from the Windows NT Firmware and the Alpha SRM Console firmware to the debug monitor firmware.

#### Switching from Windows NT Firmware

Use the following procedure to switch to the debug monitor firmware from the Windows NT Firmware:

- 1. From the Boot menu, choose **Supplementary menu...**.
- 2. From the Supplementary menu, choose **Set up the system...**.
- 3. From the Setup menu, choose Machine specific setup....
- 4. From the Machine specific setup menu, choose **Switch to Debug Monitor**.
- 5. Restart your board system.
- 6. Observe the debug monitor prompt on the terminal attached to the COM1 serial port and on the graphics display unit.

#### Switching from the Alpha SRM Console Firmware

To switch to the debug monitor firmware from the Alpha SRM Console Firmware, follow this procedure:

- 1. At the Alpha SRM Console prompt, enter the following command:
  - >>> deposit -b toy:3f 0
- 2. Restart your board system.
- 3. Observe the debug monitor prompt on the terminal attached to the COM1 serial port and on the graphics display unit.

### 2.6 Debug Monitor Memory Map

The debug monitor image is loaded from the system ROM into memory at physical address 0 by the SROM initialization code. At startup, the debug monitor determines the amount of memory present in the board based on parameters that are passed in from the SROM initialization code. One of these parameters determines the *Top of Main Memory*. Refer to your board user's guide for more information about the SROM initialization code and supported memory configurations.

Figure 2–1 shows the basic outline for the debug monitor memory map.

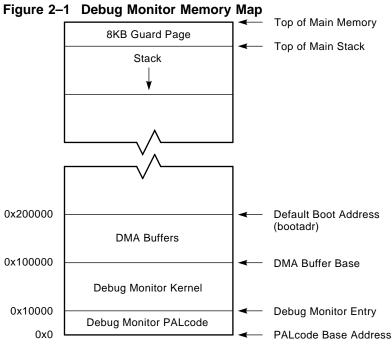

LJ-04866.AI5

The debug monitor image consists of PALcode at physical address zero and the debug monitor kernel at physical address  $10000_{16}$ . After loading the image into memory, the SROM initialization code begins execution of the image in PALmode at the PALcode base address. The PALcode used in the debug monitor was designed to support Digital UNIX (formerly DEC OSF/1) and was later adapted to the debug monitor. Refer to the *Alpha AXP Architecture Reference Manual* and the *PALcode for Alpha Microprocessors System Design Guide* for more information about Digital UNIX PALcode.

#### 2.6.1 Stack

PALcode starts execution of the debug monitor kernel at physical address  $10000_{16}$ . Upon entry to the debug monitor kernel, the debug monitor establishes the initial stack pointer at the first 8-kilobyte boundary below the top of main memory. From there the stack grows downward.

#### 2.6.2 DMA Buffers

Various devices used with the board require direct memory access (DMA). The device drivers provided in the debug monitor for these devices are designed to perform their DMA within a 1-megabyte range starting at 1 megabyte (physical address  $100000_{16}$ ). At startup, the debug monitor initializes the I/O subsystem with DMA windows that include this range. The device drivers included with the debug monitor that require DMA are the Ethernet and floppy drivers. Although the **ebuff** command can be used to change the base of the Ethernet buffers, the buffers must remain within this 1-megabyte window.

### 2.7 Downloading Files

The board supports loading files into memory from a serial port, the Ethernet, and a diskette. The user can either load the file into memory, or load and execute the file in a single step. The next table shows the commands for the specific I/O devices. See Chapter 4 for more details about these commands.

| I/O Device  | Use this Command to Load into Memory | Use this Command to Load into Memory and Execute |
|-------------|--------------------------------------|--------------------------------------------------|
| ROM socket  | romload                              | romboot                                          |
| Serial port | load                                 | boot                                             |
| Ethernet    | netload                              | netboot                                          |
| Diskette    | flload                               | flboot                                           |

The default boot address (**bootadr**) is  $200000_{16}$ . However, you can change the default boot address with the **bootadr** command. The new setting is then stored in the battery-backed RAM.

#### 2.8 Execution Commands

After your program is loaded, you are ready to execute it. If the command loads and executes a program, you may want to re-execute the program during the board session. The board debug monitor has two commands to execute programs: **go** and **jtopal**. See Chapter 4 for more details about these commands.

## 2.9 Resetting the Debug Monitor

If the software hangs the board, then the hardware reset on the board can be used to reset to the debug monitor command line. For information about connecting the reset signals, see your board user's guide.

# **Remote Debugging**

The debug monitor supports remote debugging for Digital UNIX host systems with Ladebug. The Ladebug software provides the full source-level debugging capabilities of most programs that run on the board, including the debug monitor.

This chapter describes some debugging hints for use with the debug monitor and the remote debugger. This chapter also describes the guidelines for writing programs that allow you to take full advantage of remote debugging.

### 3.1 What is a Debugger?

A debugger is a tool that helps you locate run-time programming errors or bugs. You use the debugger on executable programs created when a program has been compiled and linked successfully.

### 3.2 What is a Remote Debugger?

A remote debugger is a tool that helps you locate run-time programming errors or bugs in a program running on a remote system. The remote system can be a system that cannot support a full programming environment by itself. You use a remote debugger on executable programs compiled and linked for the remote system.

### 3.3 Remote Debug Server

The debug monitor's remote debug server (the part of the monitor that communicates with Ladebug) uses interrupts and an Ethernet device. Interrupts are used by the debug monitor to poll the Ethernet device for messages from Ladebug. Any program that changes the interrupt handler must tell the debug server when to poll the Ethernet.

### 3.4 Programming Guidelines for Remote Debugging

The following sections describe the programming guidelines for remote debugging.

#### 3.4.1 The Run-Time Environment

When a program is started by the debug monitor's go command, it is started at the appropriate IPL to enable real-time clock interrupts (usually IPL 4). If the program does not install its own interrupt handler, then the debug monitor will handle all interrupts. If a program does install its own interrupt handler using the Write System Entry Address PAL call, then it must be prepared to handle all interrupts as described in the following sections. When a program completes normally, the debug monitor re-installs its own interrupt handler.

#### 3.4.2 Types of Programs

For the purposes of this chapter, programs may be classified into three types. These are:

- Programs that do not use the Ethernet or do not include their own interrupt handler.
- Programs that include their own interrupt handler.
- Programs that make use of the Ethernet.

#### 3.4.2.1 Programs that Do Not Use the Ethernet or Include their Own Interrupt Handler

There is only one restriction for programs that do not use the Ethernet and that use the debug monitor interrupt handler:

Do not disable the real time clock interrupt and the Ethernet interrupts for long periods.

Long delays may cause Ladebug to think that there is a problem with the Ethernet link to the target. If network delays are insignificant, Ladebug will tolerate periods of up to 10 seconds with interrupts disabled, although it will normally warn the user of possible network problems if interrupts are disabled for more than a second. Ethernet interrupts are disabled at IPL 3 or more, and real-time clock interrupts are disabled at IPL 5 or more. Writing to the control registers of the Ethernet device or to the real-time clock can also disable the interrupts. It is possible to set breakpoints or to single step uninterruptable code. There is no restriction on the time that can be spent at the breakpoint.

# 3.4.2.2 Programs that Include their Own Interrupt Handler, but Do Not Use the Ethernet

Programs that define or install their own interrupt handler must ensure that the debug monitor polls the Ethernet device often enough to receive all the messages sent to it by Ladebug. An easy way to do this is to use the ladbx poll function. When this function is called, the following occurs:

- All frames that have been received on the Ethernet device are read.
- · All remote debug frames are processed and acted upon.
- Any Ethernet interrupt is cleared.

The <code>ladbx\_poll</code> function is a void function that takes no arguments. It must be called often enough to allow the debug monitor to respond promptly to all received Ethernet frames. To ensure that this function gets called at the proper time, enable either Ethernet or timer interrupts (or both) and call it every time an interrupt occurs.

#### 3.4.2.3 Programs that Use the Ethernet

Programs cannot share an Ethernet device with the debug monitor. The debug monitor can drive a selection of different types of Ethernet devices on ISA or PCI cards, and an individual Ethernet device can be selected with the debug monitor **edevice** command.

#### 3.4.3 PALcode Environment

Most programs will be able to use the Digital UNIX compatible PALcode included with the debug monitor; however, for the programs that install their own PALcode, the following guidelines must be followed:

• For remote debug to work, the following Digital UNIX PALcode calls must be implemented according to the interface described in the DEC OSF/1 section of the *Alpha AXP Architecture Reference Manual*.

IMB RDUSP RTI SWPIPL

PAL call.

- WRENT
- The debug server uses the DBGSTOP PAL call to implement breakpoints.
   The program must contain an identical implementation of the DBGSTOP

The interface to the system must conform to the standards described in the DEC OSF/1 section of the *Alpha AXP Architecture Reference Manual*.

- This PAL call, rather than the BPT PAL call, is used because complex programs (such as operating systems) are likely to reset the EntIF system entry point during initialization.
- The program reset PALcode routine must preserve the address of the debug entry point through the installation of the new PALcode. For the board PALcode, this address is held in the PAL temporary register with symbolic name ptEntDbg. The user-defined PALcode must also either preserve the address of the interrupt entry point (ptEntInt) or set the IPL to a level that prevents all interrupts until the program sets up its own interrupt handler containing a call to ladbx\_poll.

### 3.5 The Ladebug Command Line Options for Remote **Debugging**

Versions 1.3 or later of Ladebug support the following command line options to support remote debugging.

| Command Line Option         | Description                                                                                                    |
|-----------------------------|----------------------------------------------------------------------------------------------------|
| -rn <i>node_name</i>        | Specifies IP node name of the target node; required for remote debug; no default.                                                                                                    |
| -pid process_id             | Specifies the process id of the process to be debugged. The Ladebug software debugs a running process rather than loading a new process.                                                                                                    |
| -rfn arbitrary string       | Specifies the file name (or other identifier) of the image to be loaded on a remote system. Defaults to the local object file name. Passed to the remote system uninterrupted. Will often have to be quoted to avoid shell command line interpretation on the local system. Can be used only with -rn; do not combine with -pid. |
| -rinsist                    | Connects to a running remote process using the connect insist protocol message instead of the connect protocol message. This option functions as a request to the server to connect to the client even if some other client is already connected. (The previously connected client is disconnected.) Use only with -rn and -pid. |
| -rp debug protocol name     | Specifies the remote debug protocol to be used. The valid value and default, is ladebug_preemptive.                                                                                                    |
| -rt transport protocol name | Specifies the transport protocol to be used for remote debug. The valid value and default is UDP.                                                                                                    |

| Note |  |
|------|--|
|      |  |

The debug monitor server can only be used to debug already loaded processes; therefore, the pid option must always be specified. Because the debug monitor is not a multiprocessing system, the process\_id specified with this option is ignored.

#### For example:

```
%ladebug size.out -rn eb64 -pid 0
```

This example connects to the server on the node with IP node name eb64 and asks to debug the process with pid 0. The local object file is called size.out.

### 3.6 Building the Executable File

To build the executable file for remote debugging, follow these steps:

- 1. Compile your source files using the -g option. This preserves the symbolic information in the source files.
- 2. Link the source files with the -N and -T*x* options; where *x* is the load address for the executable on the board.
- 3. Use the CSTRIP utility to strip the coff header from the executable file. Keep the unstripped executable file.

### 3.7 Starting a Ladebug Session

The debug monitor **ladebug** command configures the board as a remote debugger target. Communication is performed through the Ethernet connection.

To debug a program running on an board using Ladebug running on a remote host, follow these steps:

- 1. Set up the host Digital UNIX machine as described in Chapter 2.
- 2. Start the board.
- 3. Load the program into memory on the board.
- 4. Set a breakpoint in the program.
- 5. Execute the program. The program will stop at the breakpoint and print the instruction line at that location.

- 6. Issue the ladebug command. This causes the board to wait for a connection from Ladebug.
- 7. From the host system, enter the command to start Ladebug and cause it to connect to the board.

The following example shows how to set up a sample session:

```
EB64> netload size
Ethernet Base Address: 360, DMA Mask: 1 = DRQ5
Init Block Address 100000
Init Done.
Ethernet BA-98-76-54-32-01
Attempting BOOTP...success.
    my IP address: 16.123.45.67
 server IP address: 16.123.45.69
gateway IP address: 16.123.45.69
Loading from /users/eval/boot/size ...
EB64> stop 200000
EB64> go
Executing at 0x200000...
00200000: 23DEFFF0 lda sp, -16(sp)
EB64> ladebug
Ethernet Base Address: 360, DMA Mask: 1 = DRQ5
Init Block Address 100000
Init Done.
Client connected : client is FFFFFFFA0107F10
```

The following command, entered from the host system, starts Ladebug and causes it to connect to the EB64:

```
% ladebug size.out -rn eb64 -pid 0
Welcome to the Ladebug Debugger Version 1.3.1
object file name: size.out
machine name: eb64
process id: 0
Reading symbolic information ...done
Connected to remote debugger
(ladebug)
```

The (ladebug), from the previous example, is the Ladebug prompt. You are now ready to debug a process that is running on the EB64. To end this session and return to the debug monitor command prompt, use the Ladebug quit command to disconnect from the server.

Refer to the Ladebug documentation for more information about how to run Ladebug.

# **Debug Monitor User Commands**

### 4.1 Overview of Command Features

This chapter describes how to use the Alpha Microprocessors Board Debug Monitor commands.

The debug monitor supports advanced command line editing, including cursor key movements and an Emacs-like editing interface. In addition, a history buffer has been added to facilitate repetition of commands.

| Keys                                | Description                                      |  |
|-------------------------------------|--------------------------------------------------|--|
| . (period)                          | Repeats the last command entered.                |  |
| ↑ (up arrow)<br>Ctrl/P <sup>1</sup> | Scrolls up (older entries) the history buffer.   |  |
| ↓ (down arrow)<br>Ctrl/N            | Scrolls down (newer entries) the history buffer. |  |
| ← (left arrow)<br>Ctrl/B            | Moves cursor one character to the left.          |  |
| → (right arrow)<br>Ctrl/F           | Moves cursor one character to the right.         |  |
| Backspace<br>Delete<br>Ctrl/H       | Deletes the character preceding the cursor.      |  |
| Ctrl/D                              | Deletes character at cursor position.            |  |
| Ctrl/K                              | Kills text from cursor to end of line.           |  |
| Ctrl/R                              | Refreshes the current line.                      |  |
| Ctrl/U                              | Erases the current line of command text.         |  |

 $<sup>^1</sup> If$  you connected to the board through the UNIX tip command, you must press Ctrl/P twice to get the normal effect of Ctrl/P.

| Keys                                     | Description                                |  |
|------------------------------------------|--------------------------------------------|--|
| End <sup>2</sup><br>Ctrl/E               | Moves to the end of the line.              |  |
| Esc/B                                    | Moves cursor to the previous word.         |  |
| Esc/Backspace<br>Esc/DELETE              | Deletes previous word.                     |  |
| Esc/D                                    | Deletes the next word.                     |  |
| Esc/F                                    | Moves cursor to the next word.             |  |
| Home <sup>2</sup><br>Ctrl/A <sup>3</sup> | Moves to the beginning of the line.        |  |
| Insert                                   | Toggles between insert and overwrite mode. |  |
| Return<br>Ctrl/J<br>Ctrl/M               | Enters current command.                    |  |

 $<sup>^2</sup>$ This key requires that the keyboard be connected directly to the board.

### 4.2 Using the Commands

This section describes the debug monitor command categories.

Download and execution commands

The board software basic load command expects to receive Motorola Srecords that are stored in the appropriate memory location. The Ethernet port provides improved download performance by using the Internet BOOTP protocol (a UDP-based protocol). This feature allows the board system to determine its Internet address, the address of a boot server, and the name of a file to boot. The debug monitor also supports loading files from a floppy drive or the secondary ROM socket.

The execution commands can be used to transfer control to a program in memory. These commands begin execution of a program in memory at the specified address, or automatically with a download command.

Examine and modify memory commands

These commands are used to examine and change memory in various formats beginning at a specified address and ending at a specified address. Quadwords (64 bits), longwords (32 bits), halfwords (16 bits), and bytes (8 bits) are all supported by these commands.

PCI commands

<sup>&</sup>lt;sup>3</sup>If you connected to the board through the UNIX tip command, you must press Ctrl/P before you press this key.

These commands are used to access PCI configuration space.

#### **Utility commands**

These commands are used to display and modify the date and time, display the version or revision of the board debug monitor, and get information about commands implemented in the current version.

#### Debug commands

These commands are used to debug software. Debug commands display internal CPU registers and provide debug capabilities, including breakpoints and single stepping.

#### Miscellaneous commands

These commands are used to read and write the system register, perform an interrupt acknowledge cycle, call a subroutine, and connect to serial communication ports.

#### **Ethernet commands**

These commands are used to set up and verify status of the Ethernet port.

#### Diagnostic commands

These commands are used to verify that the board is working properly.

### 4.3 Command Quick Reference

The Table 4-1 contains a summary of all debug monitor commands. The commands are grouped by category and function.

Table 4-1 Command Summary Table

| Command                         | Parameters                                                         | Description                                                                                              |  |
|---------------------------------|--------------------------------------------------------------------|----------------------------------------------------------------------------------------------------|--|
| Download and Execution Commands |                                                                    |                                                                                                    |  |
| load                            | _                                                                  | Downloads S-records through a serial port.                                                               |  |
| boot                            | _                                                                  | Downloads S-records through a serial port and begins execution.                                          |  |
| netload                         | file, address                                                      | Downloads the specified file through the Ethernet port at the current boot address or specified address. |  |
| netboot                         | file, address                                                      | Downloads the specified file through the Ethernet port and begins execution.                             |  |
| flcd                            | drive_pathname                                                     | Changes the current working directory to the specified drive or path.                                    |  |
| flcopy                          | source_file,<br>destination_file                                   | Copies the specified file to another location.                                                           |  |
| fldir                           | drive_pathname                                                     | Displays a list of files in the current or specified directory.                                          |  |
| flload                          | file, address                                                      | Downloads the specified diskette file.                                                                   |  |
| flboot                          | file, address                                                      | Downloads the specified diskette file and begins execution.                                              |  |
| flread                          | first_sector, last_<br>sector, destination_<br>address, iterations | Reads logical sectors from a diskette.                                                                   |  |
| flwrite                         | first_sector, last_<br>sector, source_<br>address, iterations      | Writes data by logical sectors to a diskette.                                                            |  |
| flsave                          | file, start_address, end_address                                   | Saves the specified memory range to the specified file.                                                  |  |
| romload                         | type, address                                                      | Loads the specified image from ROM to the specified address.                                             |  |
| romboot                         | type, address                                                      | Loads the specified image from ROM and begins execution.                                                 |  |

(continued on next page)

Table 4–1 (Cont.) Command Summary Table

| Command                         | Parameters    | Description                                                                     |  |
|---------------------------------|---------------|---------------------------------------------------------------------------------|--|
| Download and Execution Commands |               |                                                                                 |  |
| romlist                         | none          | Lists the ROM image headers contained in ROM.                                   |  |
| bootadr                         | address       | Sets default boot address.                                                      |  |
| bootopt                         | type          | Selects the operating system and firmware type to be used on the next power on. |  |
| go                              | start_address | Starts execution at the specified address.                                      |  |
| jtopal                          | start_address | Starts execution at the specified address in PALmode.                           |  |
| init                            | none          | Reinitializes the debug monitor.                                                |  |
|                                 |               | (continued on next page)                                                        |  |

Table 4–1 (Cont.) Command Summary Table

| Command | Parameters                                           | Description                                                           |
|---------|------------------------------------------------------|-----------------------------------------------------------------------|
|         | Examine an                                           | d Modify Memory Commands                                              |
| eml     | address, iterations, silent                          | Displays longword data at the specified memory address.               |
| emq     | address, iterations, silent                          | Displays quadword data at the specified memory address.               |
| dml     | address, data,<br>iterations                         | Deposits the specified longword data in the specified memory address. |
| dmq     | address, data,<br>iterations                         | Deposits the specified quadword data in the specified memory address. |
| pq      | start_address,<br>end_address,<br>iterations, silent | Prints memory in quadword (64-bit) format.                            |
| pl      | start_address,<br>end_address,<br>iterations, silent | Prints memory in longword (32-bit) format.                            |
| pw      | start_address,<br>end_address,<br>iterations, silent | Prints memory in word (16-bit) format.                                |
| pb      | start_address,<br>end_address,<br>iterations, silent | Prints memory in byte (8-bit) format.                                 |
| eq      | address                                              | Edits memory quadwords (64-bit).                                      |
| el      | address                                              | Edits memory longwords (32-bit).                                      |
| ew      | address                                              | Edits memory words (16-bit).                                          |
| eb      | address                                              | Edits memory bytes (8-bit).                                           |
| fill    | start_address,<br>end_address,<br>fill_pattern       | Fills the specified memory block with the specified 32-bit pattern.   |
| сору    | start_address,<br>end_address,<br>destination        | Copies a memory range to the specified address.                       |
| compare | start_address,<br>end_address,<br>compare_address    | Matches a memory range to a specified address.                        |
|         |                                                      | (continued on next pag                                                |

Table 4–1 (Cont.) Command Summary Table

| Command                            | Parameters                      | Description                                                 |  |
|------------------------------------|---------------------------------|-------------------------------------------------------------|--|
| Examine and Modify Memory Commands |                                 |                                                             |  |
| dis                                | start_address,<br>end_address   | Displays memory as CPU instructions.                        |  |
| sum                                | start_address,<br>end_address   | Prints a checksum of a memory range.                        |  |
| rl                                 | register, iterations,<br>silent | Reads a longword from a register port in I/O address space. |  |
| rw                                 | register, iterations, silent    | Reads a word from a register port in I/O address space.     |  |
| rb                                 | register, iterations, silent    | Reads a byte from a register port in I/O address space.     |  |
| wl                                 | register, data,<br>iterations   | Writes a longword to a register port in I/O address space.  |  |
| ww                                 | register, data,<br>iterations   | Writes a word to a register port in I/O address space.      |  |
| wb                                 | register, data,<br>iterations   | Writes a byte to a register port in I/O address space.      |  |
| mrl                                | address, iterations, silent     | Reads a longword from memory in I/O address space.          |  |
| mrw                                | address, iterations, silent     | Reads a word from memory in I/O address space.              |  |
| mrb                                | address, iterations, silent     | Reads a byte from memory in I/O address space.              |  |
| mwl                                | address, data,<br>iterations    | Writes a longword to memory I/O address space.              |  |
| mww                                | address, data,<br>iterations    | Writes a word to memory I/O address space.                  |  |
| mwb                                | address, data,<br>iterations    | Writes a byte to memory I/O address space.                  |  |

(continued on next page)

Table 4–1 (Cont.) Command Summary Table

| Command | Parameters                                        | Description                                                                             |
|---------|---------------------------------------------------|-----------------------------------------------------------------------------------------|
|         | Examine and                                       | d Modify Memory Commands                                                                |
| sq      | start_address,<br>end_address,<br>string, inverse | Searches the specified memory range by quadwords for the specified pattern.             |
| sl      | start_address,<br>end_address,<br>string, inverse | Searches the specified memory range by longwords for the specified pattern.             |
| sw      | start_address,<br>end_address,<br>string, inverse | Searches the specified memory range by words for the specified pattern.                 |
| sb      | start_address,<br>end_address,<br>string, inverse | Searches the specified memory range by bytes for the specified pattern.                 |
|         |                                                   | PCI Commands                                                                            |
| pcishow | none                                              | Displays the contents of each PCI slot and current PCI to system address space mapping. |
| prl     | pci_address, id, bus                              | Reads a longword from the specified address in PCI configuration space.                 |
| prw     | pci_address, id, bus                              | Reads a word from the specified address in PCI configuration space.                     |
| prb     | pci_address, id, bus                              | Reads a byte from the specified address in PCI configuration space.                     |
| pwl     | pci_address, id,<br>data, bus                     | Writes a longword to a specified address in PCI configuration space.                    |
| pww     | pci_address, id,<br>data, bus                     | Writes a word to a specified address in PCI configuration space.                        |
| pwb     | pci_address, id,<br>data, bus                     | Writes a byte to a specified address in PCI configuration space.                        |
|         |                                                   | (continued on next page)                                                                |

Table 4–1 (Cont.) Command Summary Table

| Command          | Parameters                                               | Description                                                                                    |  |
|------------------|----------------------------------------------------------|------------------------------------------------------------------------------------------------|--|
| Utility Commands |                                                          |                                                                                                |  |
| bcon             | none                                                     | Enables the backup cache.                                                                      |  |
| bcoff            | none                                                     | Disables the backup cache.                                                                     |  |
| date             | yymmddhhmmss                                             | Modifies or displays the date and time.                                                        |  |
| flash            | source_address,<br>destination_offset,<br>bytes_to_write | Programs data into flash memory.                                                               |  |
| fwupdate         | none                                                     | Loads and runs the firmware update utility.                                                    |  |
| help             | command_name                                             | Displays a list of commands or displays parameter fields and syntax if a command is specified. |  |
| apropos          | keyword                                                  | Displays help text containing the specified keyword.                                           |  |
| ident            | start_address,<br>end_address                            | Displays RCS ID strings found in the specified memory range.                                   |  |
| sysshow          | none                                                     | Displays SROM parameters.                                                                      |  |
| version          | none                                                     | Displays the debug monitor version information.                                                |  |
|                  |                                                          | Debug Commands                                                                                 |  |
| preg             | address                                                  | Displays CPU general-purpose registers.                                                        |  |
| pfreg            | address                                                  | Displays CPU floating-point registers.                                                         |  |
| creg             | register_number,<br>value                                | Modifies CPU general-purpose registers.                                                        |  |
| cfreg            | register_number,<br>value                                | Modifies CPU floating-point registers.                                                         |  |
| stop             | address                                                  | Sets a breakpoint at the specified address.                                                    |  |
| bpstat           | none                                                     | Displays the current breakpoint status.                                                        |  |
| step             | none                                                     | Executes the next instruction after a breakpoint.                                              |  |
| cont             | none                                                     | Continues execution from a breakpoint.                                                         |  |
| delete           | address                                                  | Removes breakpoint from the specified address.                                                 |  |
| ladebug          | none                                                     | Starts a Ladebug server for a remote debug session.                                            |  |

(continued on next page)

Table 4–1 (Cont.) Command Summary Table

| Command                | Parameters           | Description                                                 |  |
|------------------------|----------------------|-------------------------------------------------------------|--|
| Miscellaneous Commands |                      |                                                             |  |
| rsys                   | none                 | Reads the EB64 system control register.                     |  |
| wsys                   | data                 | Writes the EB64 system control register.                    |  |
| rabox                  | none                 | Reads the CPU ABOX_CTL register.                            |  |
| wabox                  | data                 | Writes to the CPU ABOX_CTL register.                        |  |
| rbiu                   | none                 | Reads the CPU BIU_CTL register.                             |  |
| wbiu                   | data                 | Writes to the CPU BIU_CTL register.                         |  |
| riccsr                 | none                 | Reads the CPU ICCSR register.                               |  |
| wiccsr                 | data                 | Writes to the CPU ICCSR register.                           |  |
| rbcfg                  | none                 | Reads the backup cache configuration register.              |  |
| wbcfg                  | bcfg_data, bctl_data | Writes the backup cache configuration register.             |  |
| rbctl                  | none                 | Reads the backup cache control register.                    |  |
| wbctl                  | bctl_data, bcfg_data | Writes the backup cache control register.                   |  |
| iack                   | none                 | Performs an interrupt acknowledge cycle.                    |  |
| rmode                  | status               | Sets the <b>dis</b> command register display mode.          |  |
| setty                  | port                 | Specifies the port used for debug monitor interaction.      |  |
| setbaud                | port, baud_rate      | Sets the communication port baud rate. The default is 9600. |  |
| tip                    | port                 | Connects to a specified serial communication port.          |  |
|                        |                      | (continued on next page)                                    |  |

Table 4–1 (Cont.) Command Summary Table

| Command           | Parameters                                                 | Description                                                                 |  |
|-------------------|------------------------------------------------------------|-----------------------------------------------------------------------------|--|
| Ethernet Commands |                                                            |                                                                             |  |
| edevice           | device_number                                              | Selects a registered Ethernet device.                                       |  |
| eshow             | none                                                       | Displays all registered Ethernet devices.                                   |  |
| ereg              | none                                                       | Displays the Ethernet controller registers.                                 |  |
| estat             | none                                                       | Displays Ethernet statistics.                                               |  |
| einit             | none                                                       | Initializes Ethernet controller and displays the Ethernet hardware address. |  |
| estop             | none                                                       | Stops the Ethernet controller.                                              |  |
| ebuff             | address                                                    | Sets the base address for Ethernet DMA buffers.                             |  |
| edmp              | status                                                     | Sets or clears display of packets received or transmitted.                  |  |
| eprom             | status                                                     | Sets or clears flag for receiving all packets (promiscuous mode).           |  |
| arpshow           | none                                                       | Displays all known address resolution protocol (ARP) entries.               |  |
|                   | Dia                                                        | gnostic Commands                                                            |  |
| beep              | duration, frequency                                        | Causes speaker to beep for the specified duration and frequency.            |  |
| memtest           | iterations,<br>start_address,<br>end_address,<br>increment | Tests memory range. Uses longword accesses to memory.                       |  |

# 4.4 User Commands

The following section contains a complete description and examples of the debug monitor commands. The commands are listed in alphabetical order.

### apropos

The **apropos** command displays help descriptions for the specified keyword.

#### **Format**

```
apropos keyword
```

#### **Parameters**

#### keyword

Specifies the string to match in the help command text.

# **Description**

The apropos command is an additional form of help. This command searches the help file and displays all matches for the specified keyword.

```
EB66> apropos load
 Downloads S records through a serial port
 syntax: load
arguments:
boot:
Downloads S records through a serial port and begins execution
 syntax: boot
 arguments:
netload:
Downloads file via the Ethernet port to address. Address defaults to
 syntax: netload file address
 arguments: <opt str> <opt hex>
netboot:
 Downloads file through the Ethernet port and begins execution
 syntax: netboot file address
 arguments: <opt str> <opt hex>
         Hit any key to continue. Control-C to quit...
```

### arpshow

# arpshow

The arpshow command is used to display all known address resolution protocol (ARP) entries.

#### **Format**

arpshow

### **Parameters**

None.

### **Description**

The arpshow command displays an IP routing table entry. If there are no ARP entries, nothing is shown for that device. The Ethernet device number displayed matches the number that is displayed when the eshow and edevice commands are entered.

```
EB64> arpshow
Arp Table Contents (at 0x00074570):
        Ethernet Device 0
        IP Address: 16.123.45.67
        MAC Address: BA-98-76-54-32-10
```

# beep

The **beep** command is used to test the speaker.

### **Format**

**beep** duration frequency

#### **Parameters**

#### duration

Specifies the duration of the beep in milliseconds.

### frequency

Specifies the frequency in Hertz.

# **Description**

The **beep** command causes the speaker to beep for the specified duration and frequency.

# Example

EB64> beep 10 1000

### bcoff

## bcoff

The **bcoff** command disables the backup cache.

#### **Format**

bcoff

#### **Parameters**

None.

# **Description**

The **bcoff** command is used to disable the external (backup) cache. Use of this command assumes that the cache has already been initialized (usually by the SROM). If the cache is initialized but already disabled, this command has no effect on the state of the cache.

```
EB66+ bcoff
...CAR = 67B0D8E840031294
EB164> bcoff
Old BC CTL = 0x00028051 & BC CFG = 0x01E22772
New BC CTL = 0x00028050 & BC CFG = 0x01E25880
   CIA_CACK_EN = 0x0 & CIA_MCR = 0x0001FE01
```

### bcon

The **bcon** command enables the backup cache.

### **Format**

bcon

#### **Parameters**

None.

### **Description**

The **bcon** command is used to enable the external (backup) cache when it has been disabled using the **bcoff** command. If the cache has never been initialized (usually by the SROM), the **bcon** cannot be expected to be capable of enabling it. If the cache is already enabled, this command has no effect on the state of the cache.

```
EB66+ bcon
...CAR = EFB0D8E940031295

EB164> bcon
Old BC_CTL = 0x00028050 & BC_CFG = 0x01E25880
New BC_CTL = 0x00028051 & BC_CFG = 0x01E22772
CIA_CACK_EN = 0x8 & CIA_MCR = 0x0001FE21
```

#### boot

### boot

The **boot** command downloads S-records through the active serial communication port and begins execution.

### **Format**

boot use communication software command to access file

#### **Parameters**

Dependent on communication software.

### **Description**

The **boot** command downloads an S-record file through a serial communication port. The S-records contained in the specified file determine the location in memory where the program is loaded. The S-record is received via communication software as a raw text file. The program is then automatically executed.

## **Example**

In this example, the host system connects to the board through the Digital UNIX tip command. The ~> is a tip command option to copy a file from the Digital UNIX host system to the board (local to remote). The S-records contained in the size.sr file are loaded into memory and executed.

```
% tip kdebug
EB64> boot
Send File now...
~>Local file name? /users/eval/demo2/size.sr
```

### bootadr

The **bootadr** command allows you to display or modify the default boot address.

### **Format**

bootadr [ address ]

#### **Parameters**

#### address

The starting address at which a program is loaded. Programs loaded with the netboot command automatically begin program execution at this address. The default address is 200000<sub>16</sub>.

### **Description**

The boot address is the address at which your programs load and begin execution. The bootadr command sets the default address for the load commands to begin execution or to download your program into memory. If the **bootadr** command is specified without an address, then the command displays the current default boot address. If you set the boot address value, the value is stored in battery-backed RAM.

# **Example**

This example sets the starting address to 20000<sub>16</sub>. The next file that is loaded begins execution from this address.

EB64> bootadr 20000

### bootopt

# bootopt

The **bootopt** command selects the operating system and firmware type to be used on the next power on.

#### **Format**

**bootopt** [type]

#### **Parameters**

Specifies the operating system type. If the specified image is not found at power on, the first image is booted. If there are no ROM headers, the whole ROM will be loaded at address 0.

### **Description**

The **bootopt** command selects the operating system and associated firmware type that will be used the next time you power on your board. If no type is specified, a list of predefined types is displayed along with the current selection. Use the **romlist** command to display the images contained in the ROM. You can specify the type as a number or a name.

| Type_number | Type_name | Description               |
|-------------|-----------|---------------------------|
| 0           | DBM       | Alpha Board Debug Monitor |
| 1           | NT        | Windows NT                |
| 2           | VMS       | OpenVMS                   |
| 3           | UNIX      | Digital UNIX              |
| 7           | LINUX     | Linux, Milo               |

The **bootopt** command can also be used to select a ROM image based on its position in the ROM. Specifying the type as "#0" selects the whole ROM. Specifying the type as "#1" selects the first image; "#2" selects the second image, and so on. The bootopt command is not supported for the EB64, EB64+, or the EB66.

### bootopt

```
AlphaPC64> bootopt
Predefined bootoptions are...
  "0" "Alpha Evaluation Board Debug Monitor" "DBM"
  "1" "The Windows NT Operating System" "NT"
  "2" "OpenVMS" "VMS"
  "3" "Digital UNIX, formerly DEC OSF/1" "UNIX"
  "7" "Linux" "Milo"
O/S type selected: "OpenVMS"
....Firmware type: "Alpha SRM Console"
AlphaPC64> bootopt 0
O/S type selected: "Alpha Evaluation Board Debug Monitor"
....Firmware type: "Alpha Evaluation Board Debug Monitor"
AlphaPC64> bootopt nt
O/S type selected: "The Windows NT Operating System"
....Firmware type: "Windows NT Firmware"
AlphaPC64> bootopt #1
Firmware image 1 selected.
....Firmware type: "Unknown"
AlphaPC64> bootopt unix
O/S type selected: "Digital UNIX, formerly DEC OSF/1"
....Firmware type: "Alpha SRM Console"
AlphaPC64> bootopt #0
Load and boot entire ROM at address zero.
....Firmware type: "Unknown"
AlphaPC64> bootopt
Predefined bootoptions are...
  "0" "Alpha Evaluation Board Debug Monitor" "DBM"
  "1" "The Windows NT Operating System" "NT"
  "2" "OpenVMS" "VMS"
  "3" "Digital UNIX, formerly DEC OSF/1" "UNIX"
  "7" "Linux" "Milo"
Load and boot entire ROM at address zero.
....Firmware type: "Unknown"
```

### **bpstat**

# **bpstat**

The **bpstat** command displays the current breakpoint status.

### **Format**

**bpstat** 

### **Parameters**

None.

# **Description**

The **bpstat** command lists the breakpoints set with the **stop** command. The disassembled instructions for that location are also displayed.

```
EB64> stop 200000
EB64> stop 200FC0
EB64> bpstat
{break} at 00200000: 23DEFFF0 {break} at 00200FC0: 27BB0001
                                                        sp, -16(sp)
r29, 1(r27)
                                             lda
                                               ldah
```

### cb

The **cb** command allows you to edit memory bytes (8-bit).

### **Format**

```
cb [address]
```

#### **Parameters**

#### address

Specifies the address of the memory byte you want to change.

### **Description**

The **cb** command allows you to modify the contents of a specified memory address. If no address is specified, then the next byte is selected. The debug monitor displays the address followed by the current data and a colon (:). For example:

```
00200090: 1D:
```

To modify the contents of this memory location, type the new data after the colon and press the Return key. To end the editing of memory locations, type any non-alphanumeric character except a period (.). The non-alphanumeric character can be typed after the modified byte (on the same line). To leave the current location unchanged, press the Return key on an empty line.

### Example

In this example, the bytes at 300000<sub>16</sub> and 300003<sub>16</sub> have been modified, leaving the ones at 300001<sub>16</sub> and 300002<sub>16</sub> unchanged.

```
EB164> pb 300000 300008
00300000: 1f 04 ff 47 1f 04 ff 47 45 00 60 c3 00 00 00 ...G...GE.'....
EB164> cb 300000
00300000: 1f: aa
00300001: 04:
00300002: ff:
00300003: 47: dd
00300004:
          1f: ;
EB164> pb 300000 300008
00300000: aa 04 ff dd 1f 04 ff 47 45 00 60 c3 00 00 00 00 .......GE.'.....
```

### cfreg

# cfreg

The **cfreg** command modifies the saved CPU floating-point register state.

#### **Format**

cfreg register\_number value

### **Parameters**

#### register\_number

Identifies the register.

#### value

Specifies the new value of the register in hexadecimal numbers.

### **Description**

The **cfreg** command modifies the saved CPU floating-point register state to contain the specified value.

The program register contents are stored in memory to the saved-state area when a breakpoint is encountered. Modifications to a register using the cfreg command are applied to that register when execution of the program is resumed using the **step** or the **cont** command.

```
EB64> pfreg
Floating Point Registers
register file @: 0000C840
PC: 000000000000000D
    PS: 000000000000000D
EB64> cfreg 12 abababab
EB64> cfreg 14 fefefefe
EB64> pfreg
Floating Point Registers
register file @: 0000C840
PC: 0000000000000 PS: 00000000000000
```

### cl

The **cl** command allows you to edit memory longwords (32-bit).

#### **Format**

```
cl [address]
```

#### **Parameters**

#### address

Specifies the address of the memory longword you want to change.

## **Description**

The **cl** command allows you to modify the contents of a specified memory address. If no address is specified, then the next longword is selected. The debug monitor displays the address followed by the current data and a colon (:). For example:

```
00200090: E7E0101D:
```

To modify the contents of this memory location, type the new data after the colon and press the Return key. To end the editing of memory locations, type any non-alphanumeric character except a period (.). The non-alphanumeric character can be typed after the modified byte (on the same line). To leave the current location unchanged, press the Return key on an empty line.

### **Example**

For this example, the memory data at address 0 has been modified from 91E01122 to E7E01021.

```
EB64> cl 0
00000000: 91E01122: e7e01021'
EB64> pl 0 0
00000000: E7E01021 00000000 00000000 00000000 !.......
```

### compare

The **compare** command matches a memory range to a specified address.

#### **Format**

compare start\_address end\_address compare\_address

#### **Parameters**

#### start address

Specifies the memory address at which to start the **compare**.

#### end address

Specifies the last address that will be compared.

#### compare\_address

Specifies the address to be compared to the memory range.

### **Description**

The **compare** command compares each longword (32 bits) within a specified range in memory to another specified location. It then prints the data that differs.

```
EB66+ copy 3fff80000 3fffd0000 400000
EB66+ fill 400200 400220
EB66+ fill 400400 400440 ffffffff
EB66+ compare 3fff80000 3fffd0000 400000
3FFF80200: 64 86 00 E7 64 00 80 FF 00400200: 00 00 00 00 00 00 00 00
3FFF80208: 7B 06 78 C3 44 A0 10 C0 00400208: 00 00 00 00 00 00 00 00
3FFF80210: F4 9B 10 E0 C3 80 00 80 00400210: 00 00 00 00 00 00 00 00
3FFF80218: 00 CC 00 64 83 00 84 74 00400218: 00 00 00 00 00 00 00 00
3FFF80400: E2 39 37 05 49 99 76 26 00400400: FF FF FF FF FF FF FF FF FF
3FFF80408: 4B 96 16 C4 4A 36 B7 C1
                                    00400408: FF FF FF FF FF FF FF
3FFF80410: 4A 16 04 36 43 00 90 D6
                                    00400410: FF FF FF FF FF FF FF
3FFF80418: 6E OD OO CO E2 20 00 08
                                    00400418: FF FF FF FF FF FF
3FFF80420: 75 40 00 D6 76 42 00 D6
                                   00400420: FF FF FF FF FF FF FF
3FFF80428: 76 97 00 08 65 88 00 D6 00400428: FF FF FF FF FF FF FF FF
3FFF80430: 66 95 00 39 67 00 80 FF 00400430: FF FF FF FF FF FF FF FF FF
3FFF80438: 79 7B 44 00 39 67 99 36 00400438: FF FF FF FF FF FF FF FF FF
3FFFD0000: FF FF FF FF FF FF FF
                                   00450000: 2D 00 00 00 00 00 00 00
```

### cont

The **cont** command continues execution from a breakpoint.

#### **Format**

cont

#### **Parameters**

None.

# **Description**

The **cont** command continues from a breakpoint. The program continues until another breakpoint or the end of the program is reached.

```
EB64> stop 100000
EB64> go
Executing at 0x100000...
                         br
                                 r8, 100010
00100000: C1000003
EB64> step
00100010: 2F880007
                        ldq_u
                                 r28, 7(r8)
EB64> step
00100014: A49E0000
                          ldq
                                 r4, 0(sp)
EB64> cont
This simple program prints the size of
various data types in bytes.
char
short = 2
int
long = 8
float = 4
double = 8
```

# copy

The **copy** command copies the specified memory range to the new specified address.

#### **Format**

copy start\_address end\_address destination

#### **Parameters**

#### start address

Specifies the starting address for this copy.

Specifies the last address to be included in this copy.

### destination

Specifies the new starting address for the memory range.

## **Description**

The **copy** command copies the data from the specified block of memory to a new location in memory. The original location is unchanged.

### **Example**

This example displays the original location and the destination before and after the copy command.

### copy

```
EB64> pl 8000000
08000000: 1F1F1F1F 1F1F1FF 1F1F1F1F 1F1F1F1F ......
08000010: 1F1F1F1F 1F1F1F1F 1F1F1F1F 1F1F1F1F ......
08000020: 1F1F1F1F 1F1F1F1F 1F1F1FF 1F1F1F1F ......
08000030: 1F1F1F1F 1F1F1F1F 1F1F1FF 1F1F1F1F ......
08000040: 1F1F1F1F 1F1F1F1F 1F1F1FF 1F1F1F1F ......
08000050: 1F1F1F1F 1F1F1F1F 1F1F1FF 1F1F1F1F ......
08000060: 1F1F1F1F 1F1F1F1F 1F1F1FF 1F1F1F1F ......
EB64> pl 9000150
EB64> copy 8000000 8000080 9000150
EB64> pl 9000150
09000150: 1F1F1F1F 1F1F1F1F 1F1F1F1F 1F1F1F1F ......
09000160: 1F1F1F1F 1F1F1F1F 1F1F1FF 1F1F1F1F ......
09000170: 1F1F1F1F 1F1F1F1F 1F1F1F1F 1F1F1F1F ......
090001A0: 1F1F1F1F 1F1F1F1F 1F1F1FF 1F1F1F1F ......
090001B0: 1F1F1F1F 1F1F1F1F 1F1F1FF 1F1F1F1F ......
EB64> pl 8000000
08000000: 1F1F1F1F 1F1F1F1F 1F1F1FF 1F1F1F1F ......
08000000: 1F1F1F1F 1F1F1F1F 1F1F1F1F 1F1F1F1F .....
08000020: 1F1F1F1F 1F1F1F1F 1F1F1F1F 1F1F1F1F ......
08000030: 1F1F1F1F 1F1F1F1F 1F1F1FF 1F1F1F1F ......
08000040: 1F1F1F1F 1F1F1F1F 1F1F1FF 1F1F1F1F ......
```

### cq

The **cq** command allows you to edit memory quadwords (64-bit).

### **Format**

```
cq [address]
```

#### **Parameters**

#### address

Specifies the address of the memory quadword you want to change.

# **Description**

The **cq** command allows you to modify the contents of the specified memory address. If no address is specified, then the next quadword is selected. The debug monitor displays the address followed by the current data and a colon (:). For example:

```
00200090: 00000000E7E0101D :
```

To modify the contents of this memory location, type the new data after the colon and press the Return key. To end the editing of memory locations, type any non-alphanumeric character except a period (.). The non-alphanumeric character can be typed after the modified byte (on the same line). To leave the current location unchanged, press the Return key on an empty line.

### **Example**

This example modifies only quadword 200020<sub>16</sub>.

| EB64> cq 2        | 200020                                  |                          |          |
|-------------------|-----------------------------------------|--------------------------|----------|
| 00200020:         | 0000000004000000                        | ): <b>00000001111111</b> | .1       |
| 00200028:         | 000000000000000000000000000000000000000 | ):                       |          |
| 00200030:         | 3402010400120106                        | 5:                       |          |
| 00200038:         | 0402010004020100                        | ):                       |          |
| 00200040:         | FBFDFEFFFFFFFFF                         | F: ;                     |          |
| EB64> <b>pq</b> 2 | 200000                                  |                          |          |
| 00200000:         | FA7D7299CE7F3299                        | DA65FA99DA7D32D9         | .2r}2}e. |
| 00200010:         | FFFFFFFBFBFFFFDB                        | FFFFFFFFFFFFFFF          |          |
| 00200020:         | 000000011111111                         | 00000000000000000        |          |
| 00200030:         | 3402010400120106                        | 0402010004020100         | 4        |
| 00200040:         | FBFDFEFFFFFFFFFFF                       | FBFDFEFFFBFDFEFF         |          |
| 00200050:         | CFE7FF99CB6FF799                        | EEE7FBFBFFFFFFF          | 0        |
| 00200060:         | 0000000004020000                        | 00000000000000000        |          |
| 00200070:         | 1402010620100106                        | 050A050004020100         |          |

# creg

The **creg** command modifies the saved CPU general-purpose register state.

#### **Format**

creg register\_number value

#### **Parameters**

### register\_number

Identifies the register.

#### value

Specifies the new value of the register in hexadecimal numbers.

# **Description**

The **creg** command modifies the saved CPU general-purpose register state to contain the specified value.

The program register contents are stored in memory to the saved-state area when a breakpoint is encountered. Modifications to a register using the creg command are applied to that register when execution of the program is resumed using the step or cont command.

### creg

```
EB64> preg
General Purpose Registers
register file @: 0000C040
r08: FFFFFC000005F470 000000000027340 0444306453605341 0A110C485F6EA26E
r12: 208090EA6024C19C 882C08AA92065B2D 4100610AE100244F 9E2891ACA8A9D984
r20: 0000000E20026335 5619A46B2B1A5125 00000000000000 00000000000000DD
r24: 00000000000000 00000000000000 FFFFC0000042C3C 000000000100000
r28: FFFFFC02C0000000 FFFFFC000006C1E0 0000000000FFDF40 000000000000000
PC: 0000000000000 PS: 0000000000000D
EB64> creg 04 555
EB64> preg
General Purpose Registers
register file @: 0000C040
r08: FFFFFC000005F470 000000000027340 0444306453605341 0A110C485F6EA26E
r12: 208090EA6024C19C 882C08AA92065B2D 4100610AE100244F 9E2891ACA8A9D984
r20: 0000000E20026335 5619A46B2B1A5125 00000000000000 00000000000000D
r24: 000000000000000 0000 fffffc0000042c3c 000000000100000
r28: FFFFFC02C0000000 FFFFFC000006C1E0 0000000000FFDF40 000000000000000
PC: 0000000000000 PS: 00000000000000
```

#### **CW**

The cw command allows you to edit memory words (16-bit).

#### **Format**

```
cw [address]
```

#### **Parameters**

#### address

Specifies the address of the memory word you want to change.

### **Description**

The cw command allows you to modify the contents of the specified memory address. If no address is specified, then the next word is selected. The debug monitor displays the address followed by the current data and a colon (:). For example:

```
00200090: 101D:
```

To modify the contents of this memory location, type the new data after the colon and press the Return key. To end the editing of memory locations, type any non-alphanumeric character except a period (.). The non-alphanumeric character can be typed after the modified byte (on the same line). To leave the current location unchanged, press the Return key on an empty line.

### **Example**

This example modifies words 200094<sub>16</sub> through 200098<sub>16</sub>.

#### CW

```
EB64> pw 200090
00200090: 3BB9 CA6D FFB9 CFE7 3FBF FFFF 33F9 CE67 .;m.....?...3g.
002000B0: 8166 309A 4166 3402 8960 0402 8D46 359A f..0fA.4'...F..5
002000CO: FEFF FFFD FEFF FBFD FEFF FBFD FEFF FBFD .....
002000D0: 3399 DA65 BB99 CFF7 37BF FFFF 33D9 CE67 .3e.....7...3g.
002000F0: 8142 2012 0166 3402 8140 0402 4504 049A B.. f..4@....E..
00200100: FEFF FFFD FEFF FBFD FEFF FBFD FEFF FBFD .....
EB64> cw 200090
00200090: 3BB9:
00200092: CA6D:
00200094: FFB9: ffff
00200096: CFE7: 0000
00200098: 3FBF: 0101
0020009A: FFFF: ;
EB64> pw 200090 20009A
00200090: 3BB9 CA6D FFFF 0000 0101 FFFF 33F9 CE67 .;m......3g.
```

### date

The **date** command displays or modifies the date and time.

#### **Format**

```
date [ yymmddhhmmss ]
```

#### **Parameters**

#### yymmddhhmmss

To modify the date, supply the year, month, day, hour, minute, and second.

## **Description**

If the date command is specified alone, the day, month, year, and time is displayed. If you supply a parameter, the date is modified.

# **Example**

This example displays the current date and time setting.

```
EB64> date
Jun 1 12:58:19 1992
```

These examples show how to modify the date and time setting.

```
EB64> date 930211000000
EB64> date
Feb 11 00:00:04 1993
EB64> date 930211135700
EB64> date
Feb 11 13:57:02 1993
```

### delete

### delete

The **delete** command removes a breakpoint from the specified address.

### **Format**

delete address

### **Parameters**

#### address

Specifies the address from which to delete the breakpoint.

# **Description**

The delete command removes a breakpoint from the specified address. You can use an asterisk (\*) to remove all breakpoints.

# **Example**

EB64> delete 00200050

### dis

The **dis** command displays memory as CPU instructions.

#### **Format**

```
dis [start_address [end_address]]
```

#### **Parameters**

#### start address

Specifies the address at which to start disassembling instructions. If the address is not specified, the address of the last load command, the last breakpoint, or the last **dis** command is used.

### end\_address

Specifies the address at which to end disassembling instructions. The default is the start\_address plus 32 bytes (8 instructions).

### **Description**

The **dis** command disassembles instructions starting with the specified address. You can specify an address range of instructions to be disassembled. If no parameters are specified, then the command starts with the current address and disassembles the next eight instructions. If a file is downloaded to memory, then the default starting address for the dis command is the first memory location in the downloaded file. If a breakpoint is encountered, then the default starting address is the breakpoint address.

The **rmode** command is used to select whether the hardware or software register names are displayed when instructions are disassembled. The hardware register names are shown by default. The **rmode** setting is stored in nonvolatile RAM.

# dis

| EB64> dis | 243a0    |      |                |
|-----------|----------|------|----------------|
| 000243A0: | 43020122 | subl | r24, r2, r2    |
| 000243A4: | 48441722 | sll  | r2, 0x20, r2   |
| 000243A8: | 74420050 | mt   | r2, cc         |
| 000243AC: | 64630082 | mf   | r3, pt2        |
| 000243B0: | 209F07E1 | lda  | r4, 2017(zero) |
| 000243B4: | 48855724 | sll  | r4, 0x2A, r4   |
| 000243B8: | 44640103 | bic  | r3, r4, r3     |
| 000243BC: | 47203019 | and  | r25, 0x1, r25  |
| EB64> dis |          |      |                |
| 000243C0: | 4B037698 | srl  | r24, 0x1B, r24 |
| 000243C4: | 4703F118 | bic  | r24, 0x1F, r24 |
| 000243C8: | 47190418 | bis  | r24, r25, r24  |
| 000243CC: | 4B055738 | sll  | r24, 0x2A, r24 |
| 000243D0: | 44780403 | bis  | r3, r24, r3    |
| 000243D4: | 746300A2 | mt   | r3, A2         |
| 000243D8: | 77FF0055 | mt   | zero, flushIc  |
| 000243DC: | 77FF0000 | mt   | zero, 0        |
| EB64>     |          |      |                |

### dml

The dml command deposits the specified longword data in the specified memory location.

### **Format**

dml address data [ iterations ]

### **Parameters**

#### address

Specifies the memory address.

Specifies the longword data to be stored.

#### iterations

Specifies how many times the command is executed. The default is 1.

## **Description**

The dml command deposits the specified longword data in the specified memory location. A memory barrier (MB) instruction is executed after the store to force the stored data out of the chip.

## **Example**

EB64> dml d0000 FC04FF00

### dmq

# dmq

The **dmq** command deposits the specified quadword data in the specified memory location.

#### **Format**

dmq address data [ iterations ]

#### **Parameters**

#### address

Specifies the memory address.

Specifies the quadword data to be stored.

#### iterations

Specifies how many times the command is executed. The default is 1.

## **Description**

The **dmq** command deposits the specified quadword data in the specified memory location. A memory barrier (MB) instruction is executed after the store to force the stored data out of the chip.

## **Example**

EB64> dmq d0000 0000000FC04FF00

# ebuff

The **ebuff** command sets the base address for the Ethernet transmit receive buffers.

#### **Format**

ebuff [address]

## **Parameters**

Specifies the address for the transmit and receive buffers. The default is  $100000_{16}$ .

# **Description**

The **ebuff** command sets the address in physical memory where the transmit and receive buffers are located. If specified without an address, this command displays the current location of the buffers in memory.

# **Example**

EB64> ebuff 180000

### edevice

# edevice

The **edevice** command is used to select the registered Ethernet device the debug monitor will use.

### **Format**

```
edevice [ device_number ]
```

#### **Parameters**

#### device\_number

Specifies the net device number of any registered Ethernet device. If no device number is provided, the current device number is displayed.

# **Description**

The **edevice** command sets the debug monitor to use one of the registered Ethernet devices. Use the eshow command to display all of the registered Ethernet devices.

```
EB64> eshow
All registered Ethernet devices:
Net
          Type
Device
0
        AM79C960
        WD3003
1
        Digital Semiconductor 21040
2
        Digital Semiconductor 21040
EB64> edevice 1
```

# edmp

The edmp command displays packets received or transmitted to the terminal screen.

## **Format**

```
edmp [ status ]
```

## **Parameters**

Determines whether packets are displayed. Status can be 1 (on) or 0 (off).

# **Description**

The edmp command sets or clears the display of packets received or transmitted to the screen. If this command is entered with no status, then the current status is displayed.

```
EB64> edmp
packet dumps are OFF.
EB64> eprom 1
EB64> edmp 1
```

## einit

# einit

The **einit** command initializes the Ethernet controller.

## **Format**

einit

## **Parameters**

None.

# **Description**

The einit command initializes the Ethernet controller and displays the Ethernet hardware address.

# **Example**

EB64> einit Ethernet Base Address: 360, DMA Mask: 1 = DRQ5 Init Block Address 80000 Init Done. Ethernet BA-98-76-54-32-10

## eml

The eml command examines and displays a longword of data in memory.

#### **Format**

```
eml address [ iterations [ silent ] ]
```

#### **Parameters**

#### address

Specifies the memory address.

#### iterations

Specifies how many times the command is executed. The default is 1.

Specifies whether or not the data is displayed. Setting this parameter to  $1\ \text{causes}$  the data to be read but not displayed. The default is  $0\ \text{(data is)}$ displayed).

# **Description**

The eml command displays a longword of data from the specified memory location.

# **Example**

EB64> eml d0000 FC04FF00

## emq

# emq

The **emq** command examines and displays a quadword of data in memory.

# **Format**

```
emq address [ iterations [ silent ] ]
```

### **Parameters**

#### address

Specifies the memory address.

#### iterations

Specifies how many times the command is executed. The default is 1.

Specifies whether or not the data is displayed. Setting this parameter to 1 causes the data to be read but not displayed. The default is 0 (data is displayed).

# **Description**

The emq command displays a quadword of data from the specified memory location.

# **Example**

EB64> emq d0000 00000000FC04FF00

# eprom

The eprom command sets or clears a flag for receiving all packets (promiscuous mode).

#### **Format**

```
eprom [ status ]
```

## **Parameters**

Determines whether packets are displayed. Status can be 1 (on) or 0 (off).

# **Description**

The **eprom** command sets a flag for receiving packets. If status is set to 1 (on), then promiscuous mode is turned on and packets can be continuously received. If this command is entered with no status, then the current status is displayed. The default status is 0 (off).

```
EB64> eprom
Promiscuous Mode is DISABLED.
EB64> eprom 1
```

| ρ | re | a |
|---|----|---|

# ereg

The ereg command displays the Ethernet controller registers.

#### **Format**

ereg

## **Parameters**

None.

# **Description**

The ereg command displays the Ethernet controller registers. This command's output is dependent on the Ethernet device selected for the board. For example, the ISA-based AM79C960 controller must be in stop mode (write 0 to register port 372 and write 4 to the data port 370) to view most of its registers.

```
EB64> ww 372 0
EB64> ww 370 4
EB64> ereg
Ethernet Controller Base Address 360, CSR 0...126
    0004
           1
                0000
                        2
                            0008
                                   3
                                        0000
                                                4
                                                    1115
                                                           5
                                                                8000
                                                                            1200
                                                                       6
    0000
                0000
                        9
                            0000
                                                                0008
                                                                            1A2B
            8
                                   10
                                        0000
                                                11
                                                    0000
                                                           12
                                                                       13
14
    D637
           15
                4080
                            0000
                                   17
                                        0008
                                                18
                                                    0CC8
                                                           19
                                                                0008
                       16
                                                                        20
                                                                            1F88
21
    0008
            22
                1308
                            0008
                                    24
                                        0018
                                                25
                                                    0008
                                                           26
                                                                0030
                                                                            0008
                        23
                                                                        27
28
    0028
            29
                0008
                        30
                            0038
                                    31
                                        0008
                                                32
                                                    FFFF
                                                           33
                                                                FDFF
                                                                            0040
                                                                        34
35
    0008
            36
                0018
                        37
                            0008
                                    38
                                        FFFF
                                                39
                                                    FDFF
                                                           40
                                                                F9C0
                                                                        41
                                                                            8308
42
    FFC4
            43
                0308
                        44
                            F9C0
                                    45
                                        8308
                                                46
                                                    3CFD
                                                           47
                                                                FFFF
                                                                            FFFF
                                                                        48
49
    FFFF
            50
                FFFF
                            FFFF
                                    52
                                        DFFF
                                                    7EFF
                                                           54
                                                                FFFF
                                                                            FFFD
                        51
                                                53
                                                                        55
56
    EFFF
            57
                                    59
                FFFF
                        58
                            FFFF
                                        EFFF
                                                60
                                                    0038
                                                           61
                                                                0008
                                                                        62
                                                                            F000
63
    8308
            64
                1F88
                        65
                            0008
                                    66
                                        FFC4
                                                67
                                                    0308
                                                           68
                                                                8000
                                                                        69
                                                                            0235
70
    0202
            71
                0000
                        72
                            FFFC
                                    73
                                                74
                                                           75
                                        FFFF
                                                    FFFF
                                                                FFFF
                                                                       76
                                                                           FFFC
77
    FFFF
                            FFFF
            78
                FFFE
                        79
                                    80
                                        E810
                                                81
                                                    FFFF
                                                           82
                                                                0000
                                                                        83 FFFF
84
    0038
            85
                0008
                        86
                            F000
                                    87
                                        FFFF
                                                88
                                                    3003
                                                           89
                                                                2000
                                                                        90
                                                                            FFFF
91
    FFFF
            92
                FFFE
                        93
                            FFFF
                                    94
                                        0235
                                                95
                                                    FFFF
                                                           96
                                                                1308
                                                                        97
                                                                            8308
98
    F9C0
            99
                0235
                        100
                            FFFF
                                    101 FFFF
                                                102
                                                   FFFF
                                                           103 FFFF
                                                                        104 0000
105 0202
                                                           110 FFFF
            106 FFFF
                        107 FFFF
                                    108 8000
                                                109 0235
                                                                        111 FFFF
                                                           117 FFFF
112 0000
           113 FFFF
                        114 00A2
                                   115 FFFF
                                                116 FFFF
                                                                        118 FFFF
119 FFFF
                       121 FFFF
                                   122 FFFF
                                                123 FFFF
                                                           124 FC00
                                                                       125 FFFF
            120 FFFF
126 0000
Ethernet Controller ISACSR0 ... 7
                                       4 0000
0 0005
        1 0005 2 0003
                             3 0000
                                                 5 0084
                                                          6 0008
                                                                    7 0090
```

### eshow

## eshow

The **eshow** command displays all of the registered Ethernet devices.

#### **Format**

eshow

#### **Parameters**

None.

# **Description**

The **eshow** command displays all of the installed device drivers and works for all the boards. To set the debug monitor to use one of these devices, see the edevice command. An asterisk following the netdevice number indicates the selected Ethernet device to be used by the debug monitor Ethernet commands.

```
EB64> eshow
All registered Ethernet devices:
Net
          Type
Device
        AM79C960
1
         WD3003
 2
         Digital Semiconductor 21040
 3*
         Digital Semiconductor 21040
```

## estat

The **estat** command displays Ethernet statistics.

#### **Format**

estat

#### **Parameters**

None.

# **Description**

The estat command displays Ethernet statistics kept by the Ethernet device driver.

```
EB64> estat
                   secs: 7 mc bytes rcv:
bytes rcv: 1297171 mc frms rcv:
bytes snt: 0 frms snt dfrd:
frms rcv: 3129 frms snt - cllsn:
frms snt: 0 frms snt - mult cllsn:
                                                                           mc bytes rcv: 130075
                  bytes rcv: 1297171
                                                                                                   625
                  bytes snt:
                                                                                                          0
                                                                                                          0
 snd flrs - xs cllsn: 0
snd flrs - cc: 0
snd flrs - shrt: 0
snd flrs - opn: 0
snd flrs - flen: 0
cllsn chk flr: 0
                                                                       snd flrs - def:
                                                                      rcv flrs - fcs:
                                                                     rcv flrs - ferr:
                                                                                                        0
                                                                       rcv flrs flen:
                                                                               data ovrn:
```

# estop

The **estop** command stops the Ethernet controller.

## **Format**

estop

#### **Parameters**

None.

# **Description**

The estop command allows you to stop sending or receiving packets from an Ethernet device selected with the **edevice** command.

```
EB66> eshow
All registered Ethernet devices:
        Net
                Type
        Device
               Digital Semiconductor 21040
        0*
        1
               AM79C960
EB66> edevice
Using network device 0
EB66> estop
Stopping network device 0 in PCI slot 20:
```

# fill

The **fill** command fills a specified memory block with the specified 32-bit pattern.

#### **Format**

fill start\_address end\_address [ fill\_pattern ]

#### **Parameters**

## start\_address

Specifies the start address for the fill pattern.

Specifies the end address for the fill pattern. The fill pattern includes the end address.

### fill pattern

Specifies a longword hexadecimal number as the fill pattern for the specified address. The default is 0.

# **Description**

The **fill** command fills a specified block of memory with a specified pattern. The data or fill pattern specified is placed in memory starting at the first address specified, and it fills through the last (or end) address specified.

# **Example**

This example displays the original value in address range 08000000 through 08000080 and the value of the same address range after the fill command.

# fill

| EB64> <b>pl</b> 8                                                             | 8000000                                                                           |                                                                    |                                                          |                                                          |   |
|-------------------------------------------------------------------------------|-----------------------------------------------------------------------------------|--------------------------------------------------------------------|----------------------------------------------------------|----------------------------------------------------------|---|
| 08000000:                                                                     | E7E01021                                                                          | 00000000                                                           | 00000000                                                 | 00000000                                                 | 1 |
| 08000010:                                                                     | 00000000                                                                          | 00000000                                                           | 00000000                                                 | 00000000                                                 |   |
| 08000020:                                                                     | E7E01095                                                                          | 00000000                                                           | 00000000                                                 | 00000000                                                 |   |
| 08000030:                                                                     | 00000000                                                                          | 00000000                                                           | 00000000                                                 | 00000000                                                 |   |
| 08000040:                                                                     | 00000000                                                                          | 00000000                                                           | 00000000                                                 | 00000000                                                 |   |
| 08000050:                                                                     | 00000000                                                                          | 00000000                                                           | 00000000                                                 | 00000000                                                 |   |
| 08000060:                                                                     | 00000000                                                                          | 00000000                                                           | 00000000                                                 | 00000000                                                 |   |
| 08000070:                                                                     | 00000000                                                                          | 00000000                                                           | 00000000                                                 | 00000000                                                 |   |
| EB64> fil:                                                                    | 1 0000000                                                                         | 0000000 1                                                          | lf1f1f1f                                                 |                                                          |   |
|                                                                               |                                                                                   |                                                                    |                                                          |                                                          |   |
|                                                                               |                                                                                   |                                                                    | LTTTTTT                                                  |                                                          |   |
| EB64> <b>pl</b> 8                                                             |                                                                                   |                                                                    |                                                          |                                                          |   |
|                                                                               |                                                                                   | 080000                                                             | 1F1F1F1F                                                 | 1F1F1F1F                                                 |   |
| EB64> <b>pl</b> 8                                                             | 8000000 80                                                                        | 080000                                                             |                                                          | 1F1F1F1F<br>1F1F1F1F                                     |   |
| EB64> <b>pl</b> 8                                                             | 8000000 80<br>1F1F1F1F                                                            | 000080<br>1F1F1F1F                                                 | 1F1F1F1F                                                 |                                                          |   |
| EB64> <b>pl</b> 8 08000000: 08000010:                                         | 8000000 80<br>1F1F1F1F<br>1F1F1F1F                                                | 00080<br>1F1F1F1F<br>1F1F1F1F                                      | 1F1F1F1F<br>1F1F1F1F                                     | 1F1F1F1F                                                 |   |
| EB64> <b>p1</b> 8 08000000: 08000010: 08000020:                               | 8000000 80<br>1F1F1F1F<br>1F1F1F1F<br>1F1F1F1F                                    | 00080<br>1F1F1F1F<br>1F1F1F1F<br>1F1F1F1F                          | 1F1F1F1F<br>1F1F1F1F<br>1F1F1F1F                         | 1F1F1F1F<br>1F1F1F1F                                     |   |
| EB64> <b>pl</b> 8 08000000: 08000010: 08000020: 08000030:                     | 8000000 80<br>1F1F1F1F<br>1F1F1F1F<br>1F1F1F1F<br>1F1F1F1F                        | 00080<br>1F1F1F1F<br>1F1F1F1F<br>1F1F1F1F<br>1F1F1F1F              | 1F1F1F1F<br>1F1F1F1F<br>1F1F1F1F<br>1F1F1F1F             | 1F1F1F1F<br>1F1F1F1F<br>1F1F1F1F                         |   |
| EB64> <b>pl</b> 8 08000000: 08000010: 08000020: 08000030: 08000040:           | 8000000 80<br>1F1F1F1F<br>1F1F1F1F<br>1F1F1F1F<br>1F1F1F1F<br>1F1F1F1F            | 000080<br>1F1F1F1F<br>1F1F1F1F<br>1F1F1F1F<br>1F1F1F1F<br>1F1F1F1F | 1F1F1F1F<br>1F1F1F1F<br>1F1F1F1F<br>1F1F1F1F<br>1F1F1F1F | 1F1F1F1F<br>1F1F1F1F<br>1F1F1F1F<br>1F1F1F1F             |   |
| EB64> <b>pl</b> 8 08000000: 08000010: 08000020: 08000030: 08000040: 08000050: | 800000 80<br>1F1F1F1F<br>1F1F1F1F<br>1F1F1F1F<br>1F1F1F1F<br>1F1F1F1F<br>1F1F1F1F | 000080<br>1F1F1F1F<br>1F1F1F1F<br>1F1F1F1F<br>1F1F1F1F<br>1F1F1F1F | 1F1F1F1F<br>1F1F1F1F<br>1F1F1F1F<br>1F1F1F1F<br>1F1F1F1F | 1F1F1F1F<br>1F1F1F1F<br>1F1F1F1F<br>1F1F1F1F<br>1F1F1F1F |   |

The **flash** command programs data into flash memory.

#### **Format**

```
flash [source_address [destination_offset [bytes_to_write]]]
```

#### **Parameters**

## source\_address

Specifies the address in memory of the data to be programmed into the flash. The default is the default boot address (see **bootadr**).

#### destination offset

Specifies the offset, in bytes, into the flash where the first byte of source data will be programmed. If not provided, you are prompted with a default destination offset value. The destination offset combined with the size the data to be written must fit within the remaining space in the flash.

#### bytes to write

Specifies how many bytes to write beginning at the source\_address. This parameter causes the flash command to ignore any standard header that might be included in the source data. This value defaults to the value in the image size field of the standard header. If not specified and if there is no standard image at the beginning of the source data, this value is assumed to be the remaining space in the flash.

### Description

The **flash** command is used to program the flash memory on the boards containing this type of memory. It reads data from memory at the specified source address and programs it into the flash at the specified offset. The amount of data written can be specified by the user or determined by the flash command.

```
AlphaPC64> netload pc64dbm.rom
Attempting BOOTP...
Loading /users/eval/pc64/pc64dbm.rom at 300000
                  16.123.45.67
My IP address:
Server IP address: 16.123.45.69
##############File loaded
AlphaPC64>
AlphaPC64> flash
Image source address : 0x300000
Standard image header: Found.
 Header Size..... 56 bytes
 Image Checksum..... 0x6eeb (28395)
 Memory Image Size... 0x30B2C (199468 = 194 KB)
 Compression Type.... 0
 Image Destination... 0x000000000300000
 Header Version..... 2
 Firmware ID...... 0 - Alpha Evaluation Board Debug Monitor
 ROM Image Size..... 0x30B2C (199468 = 194 KB)
 Firmware ID (Opt.).. 0200009511221015 .."....
 ROM offset..... 0x00000000
 Header Checksum.... 0x71fb
Enter destination offset or press RETURN for default [0]:
Flash offset
                    : 0x0
Image size w/ header : 199524 (Segment 0 to 3 inclusive).
        !!!!! Warning: About to overwrite flash memory !!!!!
            Press Y to proceed, any other key to abort.
Update cancelled by user.
AlphaPC64> flash
Image source address : 0x300000
Standard image header: Found.
 Header Size..... 56 bytes
 Image Checksum..... 0x6eeb (28395)
 Memory Image Size... 0x30B2C (199468 = 194 KB)
 Compression Type.... 0
 Image Destination... 0x000000000300000
 Header Version..... 2
 Firmware ID..... 0 - Alpha Evaluation Board Debug Monitor
 ROM Image Size..... 0x30B2C (199468 = 194 KB)
 Firmware ID (Opt.).. 0200009511221015 .."....
 ROM offset..... 0x00000000
 Header Checksum.... 0x71fb
Enter destination offset or press RETURN for default [0]: 40000
```

```
Flash offset : 0x40000
Image size w/ header : 199524 (Segment 4 to 7 inclusive).
        !!!!! Warning: About to overwrite flash memory !!!!!
             Press Y to proceed, any other key to abort.
 Writing Flash Block: 4W 5W 6W 7W
Verifying Flash Block: 4V 5V 6V 7V
AlphaPC64> romlist
ROM image header found at offset: 0x040000
  Header Size..... 56 bytes
 Image Checksum..... 0x6eeb (28395)
Memory Image Size... 0x30B2C (199468 = 194 KB)
  Compression Type.... 0
  Image Destination... 0x000000000300000
  Header Version..... 2
  Firmware ID...... 0 - Alpha Evaluation Board Debug Monitor
  ROM Image Size..... 0x30B2C (199468 = 194 KB)
  Firmware ID (Opt.).. 0200009511221015 .."....
  ROM offset..... 0x00000000
  Header Checksum.... 0x71fb
! Change the Image Destination field from 300000 to 400000
! Note that because no changes were performed to the Header
! Checksum field after the change, a header checksum
! error will be reported with romlist.
AlphaPC64> dml 500000 400000
AlphaPC64> flash 500000 40018 4
Image source address : 0x500000
Flash offset
                    : 0x40018
                    : 4 (Segment 4 to 4 inclusive).
Data image size
        !!!!! Warning: About to overwrite flash memory !!!!!
             Press Y to proceed, any other key to abort.
 Writing Flash Block: 4W
Verifying Flash Block: 4V
AlphaPC64> romlist
```

```
ROM image header found at offset: 0x040000
 Header Size..... 56 bytes
  Image Checksum..... 0x6eeb (28395)
  Memory Image Size... 0x30B2C (199468 = 194 KB)
 Compression Type.... 0
Image Destination... 0x0000000000400000
  Header Version..... 2
  Firmware ID...... 0 - Alpha Evaluation Board Debug Monitor
  ROM Image Size..... 0x30B2C (199468 = 194 KB)
  Firmware ID (Opt.).. 0200009511221015 .."....
 ROM offset..... 0x00000000
 Header Checksum..... 0x71fb
ERROR: Bad ROM header checksum. 0x79fb
```

# flboot

The **flboot** command downloads the specified file from the diskette and begins execution of that file.

#### **Format**

```
flboot file [ address ]
```

#### **Parameters**

Specifies the name of the file to access on the diskette.

Specifies the address at which to load the file. The default is the boot address.

# **Description**

The **flboot** command downloads the specified file into the specified address or the boot address. The downloaded file automatically begins execution in PALmode as if a **jtopal** command had been entered.

```
EB64> flboot size2
High Density selected
size2
                     20 bytes 11/21/1991 13:42:20
loading...
cluster: 2 sector: 33 buffer: 200000
done...
Jumping to 0x200000...
```

### flcd

## flcd

The **flcd** command displays or changes the current working directory or drive.

#### **Format**

[ drive\_pathname ]

#### **Parameters**

#### drive pathname

Specifies the new drive and working directory.

# **Description**

The **flcd** command allows you to change the current working directory for the current drive. It can also be used to switch to a different default drive. If no parameters are specified, then the default drive and working directory are displayed.

Drives are specified by using the letters A through Z. The path is a list of subdirectories separated by a slash (/) for UNIX users or a backslash (\) for DOS users. The top level directory (known as the root directory) is represented by a slash (/) or backslash (\). A path can be an absolute or relative path. An absolute path begins with the root directory, whereas a relative path begins with the current working directory.

Subdirectory entries also contain two special entries that can be used to specify a path. One period (.) represents the current directory and two periods (..) represent the directory above the current level.

| AlphaPC64> flcd a:\                                                                                           |                                                         |                                      |
|----------------------------------------------------------------------------------------------------|---------------------------------------------------------|--------------------------------------|
| AlphaPC64> <b>fldir</b> High Density selected 10/04/95 02:07p 10/04/95 02:08p 10/06/95 10:05a 10/06/95 10:05a | 203140<br><dir><br/><dir></dir></dir>                   | rom.cmp rom.rom dir1 dir3 bytes free |
| AlphaPC64> flcd dir1 a:\dir1\                                                                                 |                                                         |                                      |
| AlphaPC64> <b>fldir</b> High Density selected 10/06/95 10:05a 10/06/95 10:05a 10/06/95 10:05a                 | <dir> <dir> <dir> <dir> 1048576</dir></dir></dir></dir> | dir2                                 |
| AlphaPC64> flcd /dir1/dir2 a:\dir1\dir2\                                                                      |                                                         |                                      |
| AlphaPC64> <b>fldir</b> High Density selected 10/06/95 10:05a 10/06/95 10:05a                                 | <dir><dir> 1048576</dir></dir>                          | bytes free                           |
| AlphaPC64> flcd//dir3 a:\dir1\dir2\\\dir3\                                                                    |                                                         |                                      |
| AlphaPC64> <b>fldir</b> High Density selected 10/06/95 10:05a 10/06/95 10:05a 04/28/95 05:50p                 |                                                         | <br>diff.lst<br>bytes free           |
| AlphaPC64> flcd b: b:\                                                                                        |                                                         |                                      |
| AlphaPC64> <b>fldir</b> High Density selected 09/07/95 10:28a 10/03/95 05:59p                                 | 202980                                                  | srom rom.rom bytes free              |

# flcopy

# flcopy

The **flcopy** command copies one file to another location.

#### **Format**

flcopy source\_file destination\_file

### **Parameters**

#### source file

Specifies the file to be copied. If no drive and path are specified, the default drive and path are used.

## destination\_file

Specifies the name of the copied file. If no drive and path are specified the default drive and path are used. Note that a destination filename must always be specified, even if copying to a subdirectory.

# **Description**

The **flcopy** command allows you to copy a file to another destination. An optional drive and path specification may be specified for either the source or destination filename. If they are not specified, then the default drive and path are used.

# flcopy

```
AlphaPC64> flcd \dir3
a:\dir3\
AlphaPC64> fldir
High Density selected
10/06/95 10:05a
                          <DIR>
10/06/95 10:05a
                          <DIR>
                                    71 diff.lst
04/28/95 05:50p
                               1048064 bytes free
AlphaPC64> flcopy diff.lst ..\dir1\dir2\diff2.lst
High Density selected
Copying files...
Done...
AlphaPC64> fldir ..\dir1\dir2\
High Density selected
10/06/95 10:05a
10/06/95 10:05a
                           <DIR>
                           <DIR>
10/06/95 10:48a
                                    71 diff2.1st
                               1047552 bytes free
AlphaPC64> flcopy diff.lst b:\diff2.lst
High Density selected
High Density selected
Copying files...
Done...
AlphaPC64> fldir b:\
High Density selected
09/07/95 10:28a
10/03/95 05:59p
                                 6688 srom
                                202980 rom.rom
10/06/95 10:53a
                                    71 diff2.lst
                                    1246720 bytes free
```

#### fldir

## fldir

The **fldir** command displays a list of files in the current or specified directory.

#### **Format**

fldir [ drive\_pathname ]

#### **Parameters**

drive\_pathname

Specifies the drive or subdirectory.

# **Description**

The **fldir** command displays a directory of files in the current or specified directory.

Drives are specified by using the letters A through Z. The path is a list of subdirectories separated by a slash (/) for UNIX users or a backslash (\) for DOS users. The top level directory (known as the root directory) is represented by a slash (/) or backslash ( $\setminus$ ). A path can be an absolute or relative path. An absolute path begins with the root directory, whereas a relative path begins with the current working directory.

Subdirectory entries also contain two special entries that can be used to specify a path. One period (.) represents the current directory and two periods (..) represent the directory above the current level.

# fldir

| AlphaPC64> <b>flcd</b> a:\                                                                                    |                                                         |                            |
|----------------------------------------------------------------------------------------------------|---------------------------------------------------------|----------------------------|
| AlphaPC64> <b>fldir</b> High Density selected 10/04/95 02:07p 10/04/95 02:08p 10/06/95 10:05a 10/06/95 10:05a | 203140<br><dir><br/><dir></dir></dir>                   |                            |
| AlphaPC64> fldir /dir1 High Density selected 10/06/95 10:05a 10/06/95 10:05a 10/06/95 10:05a                  | <dir> <dir> <dir> <dir> 1048064</dir></dir></dir></dir> | dir2                       |
| AlphaPC64> flcd dir1\dir2 a:\dir1\dir2\                                                                       |                                                         |                            |
| AlphaPC64> fldir\\dir3 High Density selected 10/06/95 10:05a 10/06/95 10:05a 04/28/95 05:50p                  | <dir> <dir> 71</dir></dir>                              | <br>diff.lst<br>bytes free |
| AlphaPC64> <b>fldir b:\</b> High Density selected 09/07/95 10:28a 10/03/95 05:59p                             | 202980                                                  | srom rom.rom bytes free    |

#### flload

# flload

The **flload** command downloads the specified file from the diskette.

#### **Format**

```
flload file [address]
```

#### **Parameters**

#### file

Specifies the name of the file to access on the diskette.

#### address

Specifies the address at which to load the file. The default is the boot address.

# **Description**

The **flload** command downloads the specified file into the specified address or the boot address. The program can then be executed with the go or jtopal commands.

```
EB64> bootadr
00200000
EB64> flload size2
High Density selected
                     20 bytes 11/21/1991 13:42:20
size2
loading...
cluster: 2 sector: 33 buffer: 200000
done...
```

# flread

The **firead** command reads logical sectors from a diskette.

#### **Format**

```
flread [ first_sector [ last_sector [ destination_address [ iterations ] ] ] ]
```

#### **Parameters**

#### first sector

Specifies the first logical sector of diskette to read. The default is sector 0 (the boot sector).

#### last sector

Specifies the last logical sector of diskette to read. The default sector is the same as the first sector value.

#### destination address

Specifies the beginning address where data will be loaded. The default is the boot address.

#### iterations

Specifies the number of times to repeat the reading of the sector range. The default is 1.

# **Description**

The **firead** command reads the data from the specified logical sectors of a diskette into memory. The iterations parameter can be used to repeat the task a specified number of times.

## flread

```
AlphaPC64> flread
Reading sectors 0 to 0 to 0x200000 1 time(s).
High Density selected
Done...
AlphaPC64>flread 1
Reading sectors 1 to 1 to 0x200000 1 time(s).
High Density selected
Done...
AlphaPC64> flread 0 10
Reading sectors 0 to 10 to 0x200000 1 time(s).
High Density selected
Done...
AlphaPC64> flread 0 10 300000
Reading sectors 0 to 10 to 0x300000 1 time(s).
High Density selected
Done...
AlphaPC64> flread 0 10 300000 5
Reading sectors 0 to 10 to 0x300000 5 time(s).
High Density selected
Done...
```

# flsave

The **flsave** command writes a memory range to a file.

#### **Format**

flsave file start address end address

#### **Parameters**

#### file

Specifies the name of the file to be created with the data. If no drive or path is specified, the file is created in the default working directory.

#### start address

Specified the starting memory address of data to be saved.

#### end\_address

Specifies the ending memory address of data to be saved. The end\_address is included in the saved data.

# **Description**

The **flsave** command can be used to write a section of memory to the specified file starting at the specified start\_address and ending at the specified end\_address. The filename can specify a drive and a path.

```
AlphaPC64> flsave test.txt 300000 300400
High Density selected
Saving range 0x300000 to 0x300400 to file test.txt
AlphaPC64> flsave b:\test.txt 300000 300400
High Density selected
Saving range 0x300000 to 0x300400 to file b:\test.txt
```

#### flwrite

# **flwrite**

The **flwrite** command writes data to logical sectors on a diskette.

\_ Caution \_

This is a destructive command. You must be careful of which sectors you write to or you may render the disk unusable.

#### **Format**

flwrite [ first\_sector [ last\_sector [ source\_address [ iterations ] ] ] ]

#### **Parameters**

#### first\_sector

Specifies the first logical sector of diskette to be written. The default is sector 0 (the boot sector).

#### last sector

Specifies the last logical sector of diskette to be written. The default sector is the same as the first\_sector value.

#### source\_address

Specifies the beginning address where data to be written resides. The default is the boot address.

#### iterations

Specifies the number of times to repeat the writing of the sector range. The default is 1.

# **Description**

The **flwrite** command writes data from memory to the specified logical sectors of a diskette.

The iterations parameter can be used to repeat the task a specified number of times.

## **flwrite**

```
AlphaPC64> flwrite
Writing sectors 0 to 0 from 0x200000 1 time(s).
High Density selected
Done...
AlphaPC64> flwrite 1
Writing sectors 1 to 1 from 0x200000 1 time(s).
High Density selected
Done...
AlphaPC64> flwrite 0 10
Writing sectors 0 to 10 from 0x200000 1 time(s).
High Density selected
Done...
AlphaPC64> flwrite 0 10 300000
Writing sectors 0 to 10 from 0x300000 1 time(s).
High Density selected
Done...
AlphaPC64> flwrite 0 10 300000 5
Writing sectors 0 to 10 from 0x300000 5 time(s).
High Density selected
Done...
```

# **fwupdate**

# **fwupdate**

The fwupdate command loads and runs the Firmware Update Utility from diskette.

#### **Format**

fwupdate

#### **Parameters**

None.

# **Description**

The fwupdate command loads and executes the firmware update utility (fwupdate.exe) from diskette. The utility gets loaded into physical address 90000016, (physical location 9 MB), and get executed in PALmode.

This command expects the diskette to be formatted with a FAT file structure.

# **Example**

```
AlphaPC64> fwupdate
```

...follow instructions to update firmware for Windows NT Firmware, the debug monitor, or the Alpha SRM Console ...

# go

The **go** command begins execution of instructions at the specified address.

#### **Format**

```
go [ start_address ]
```

#### **Parameters**

## start\_address

Specifies the address at which to start executing the instructions.

# **Description**

The **go** command is used to jump to a location in memory and begin executing instructions. If no address is specified, then the execution of instructions begins at the boot address.

# **Example**

This example starts executing instructions at address 100000<sub>16</sub>.

EB64> go 100000

### help

# help

The help command displays a list of commands currently available. If you specify a command keyword, information about the specified command is displayed.

#### **Format**

h[elp] [ command\_keyword ]

#### **Parameters**

# command keyword

Any command name that appears in the list when you type the **help** command. An asterisk (\*) displays help for all commands.

# **Description**

The **help** command displays a list of command keywords implemented in the current release. The command can be abbreviated to one letter h. If you specify a command with a command keyword, then a brief description and syntax for the specified command is displayed. An asterisk (\*) can be specified in the place of a command keyword to display all help information.

# **Example**

The **help** command without a parameter displays a list of all commands implemented in the current version of the software. When specified with a parameter, it displays more information about that command keyword.

#### help

#### AlphaPC64> help

A brief help description is available for each of the following commands.

load boot netload netboot flcd flcopy fldir flboot flload flread flwrite flsave romload romboot romlist bootadr bootopt go jtopal init eml emq dml dmq pq pl pw pb cq cl cw cb fill copy compare dis sum rl rw rb wl ww wb mrl mrw mrb mwl mww mwb sq sl sw sb pcishow prl prw prb pwl pww pwb flash fwupdate bcon bcoff date apropos help h ident version sysshow preg pfreg ppreg creg cfreg cpreg stop bpstat step s cont delete ladebug rabox wabox rbiu wbiu riccsr wiccsr iack rmode setty setbaud tip edevice eshow ereg estat einit estop ebuff edmp eprom arpshow beep memtest

#### examples:

help command\_keyword Displays help for command\_keyword, where command\_keyword is any command name that appears in the command list.

AlphaPC64> h date

date: date ["yymmddhhmmss"]
arguments: <opt str>

AlphaPC64> h go

go: start execution at <adr>

arguments: <opt hex>

## iack

# iack

The iack command performs an interrupt acknowledge cycle.

## **Format**

iack

## **Parameters**

None.

# **Description**

The iack command allows you to perform an interrupt acknowledge cycle. Two iack commands are required to read the interrupt vector.

```
EB64> iack
EB64> iack
```

## ident

The ident command displays revision control system (RCS) ID strings found in the specified memory range.

#### **Format**

```
ident [ start_address [ end_address ] ]
```

#### **Parameters**

#### start address

A hexadecimal number that represents a legal address at which to start searching for RCS keywords. The default value is the boot address.

## end\_address

A hexadecimal number that represents a legal address at which to end the search for RCS keywords. The default value is the boot address plus 70<sub>16</sub>.

## **Description**

The **ident** command can identify the revision of files used to build images that were loaded into memory by searching for all occurrences of the pattern Skeyword: ...\$ in the specified memory range. This command is based on the assumption that RCS was used for version control on the source files on the host development system. RCS is supplied with the Digital UNIX operating system.

#### ident

```
EB64> ident 0 80000
Id: crt_startup.s,v 1.3 1993/06/18 20:30:03 fdh Rel $
Id: crt.c,v 1.1 1993/06/08 19:56:39 fdh Rel $
Id: dis.c,v 1.1 1993/06/08 19:56:40 fdh Rel $
Id: ffexec.c,v 1.2 1993/06/09 20:23:05 fdh Rel $
Id: ffsrec.c,v 1.1 1993/06/08 19:56:41 fdh Rel $
Id: cmd.c,v 1.6 1993/06/18 17:32:36 fdh Rel $
Id: pReg.c,v 1.1 1993/06/08 19:56:41 fdh Rel $
Id: rw.c,v 1.1 1993/06/08 19:56:42 fdh Rel $
Id: netboot.c,v 1.1 1993/06/08 19:56:30 fdh Rel $
Id: amd.c,v 1.2 1993/06/08 22:32:57 berent Rel $
Id: tftp.c,v 1.1 1993/06/08 19:56:31 fdh Rel $
Id: netutil.c,v 1.1 1993/06/08 19:56:31 fdh Rel $
Id: boots.c,v 1.2 1993/06/08 22:32:57 berent Rel $
Id: listener.c,v 1.2 1993/06/08 22:32:57 berent Rel $
Id: kernel.c,v 1.5 1993/06/18 17:49:34 fdh Rel $
Id: bptable.c,v 1.1 1993/06/08 19:56:33 fdh Rel $
Id: kutil.s,v 1.1 1993/06/08 19:56:36 fdh Rel $
Id: comms.c,v 1.2 1993/06/08 22:32:06 berent Rel $
Id: server_read_loop.c,v 1.1 1993/06/08 19:56:38 fdh Rel $
Id: packet-handling.c,v 1.2 1993/06/08 22:32:06 berent Rel $
Id: printf.c,v 1.1 1993/06/08 19:56:24 fdh Rel $
         Hit any key to continue. Control-C to quit...
```

## init

The **init** command reinitializes the debug monitor.

## **Format**

init

### **Parameters**

None.

## **Description**

The init command restarts the debug monitor by jumping to the PALcode base address in PALmode. It is analogous to using the **jtopal** command with the PALbase address.

```
AlphaPC64> init
Jumping to 0x000000...
Stopping network device 0 in PCI slot 18:
========= Starting Debug Monitor!!! =========
```

## jtopal

## jtopal

The **jtopal** command sets the environment to PALmode and begins execution of instructions at the specified address.

#### **Format**

```
jtopal [ start_address ]
```

### **Parameters**

### start\_address

Specifies the address at which to start executing instructions. The default is the boot address.

## **Description**

The **itopal** command is used to emulate the hardware mechanism for entering PALcode. When instructions contain PALcode, you must set the environment to PALmode to properly execute instructions. This command is required for executing downloaded images entered in PALmode, such as a serial ROM or debug ROM image. The **jtopal** command sets the environment to PALmode and then jumps to the specified location in memory to begin executing instructions.

## **Example**

This example starts executing instructions at address 100000<sub>16</sub>.

```
EB64> jtopal 100000
```

## ladebug

The **ladebug** command starts the Ladebug server for a remote debug session.

#### **Format**

ladebug

#### **Parameters**

None.

## **Description**

The **ladebug** command configures the board as a remote debugger target. You can connect to the board from the Ladebug source-level debugger running on a Digital UNIX host. Communication is performed through the Ethernet connection. The Ladebug software provides the full source-level debugging capabilities of most programs running on the board, including the debug monitor.

To debug a program running on an board using Ladebug running on a remote host, follow these steps:

- 1. Load the program into memory on the board.
- 2. Set a breakpoint in the program.
- 3. Execute the program. The program will stop at the breakpoint and print the instruction line at that location.
- 4. Issue the ladebug command. This causes the board to wait for a connection from Ladebug.
- 5. From the host system, enter the command to start up Ladebug and cause it to connect to the board.

Refer to the Ladebug documentation for more information.

### ladebug

## **Example**

```
EB64> netload size
Ethernet Base Address: 360, DMA Mask: 1 = DRQ5
Init Block Address 100000
Init Done.
Ethernet BA-98-76-54-32-10
Attempting BOOTP...success.
    my IP address: 16.123.45.67
server IP address: 16.123.45.69
gateway IP address: 16.123.45.69
Loading from /users/eval/boot/size ...
####
EB64> stop 200000
EB64> go
Executing at 0x200000...
00200000: 23DEFFF0
                           lda sp, -16(sp)
EB64> ladebug
Ethernet Base Address: 360, DMA Mask: 1 = DRQ5
Init Block Address 100000
Init Done.
Client connected : client is FFFFFFFA0107F10
```

The following command, entered from the host system, starts Ladebug and causes it to connect to the EB64:

```
% ladebug size.out -rn eb64 -pid 0
```

The following information is displayed on the host system:

```
Welcome to the Ladebug Debugger Version 1.3.1
object file name: size.out
machine name: eb64
process id: 0
Reading symbolic information ...done
Connected to remote debugger
(ladebug)
```

The (ladebug) in the previous example is the Ladebug prompt. You are now ready to debug a process that is running on the EB64.

## load

The load command downloads S-records through the active serial communication port.

#### **Format**

load use communication software command to access file

#### **Parameters**

Dependent on communication software.

## **Description**

The load command downloads an S-record file through a serial communication port. The S-records contained in the specified file determine the location in memory where the program is loaded. The S-record is received via communication software as a text file (no special communication software is required). The program can then be executed with the **go** or **jtopal** command.

## **Example**

In this example, the host system connects to the board through the Digital UNIX tip command. The ~> is a tip command option to copy files from local to remote systems. The S-records contained in the size.sr file are loaded into memory.

```
% tip kdebug
EB64> load
Send File now...
~>Local file name? /users/eval/demo2/size.sr
```

#### memtest

### memtest

The **memtest** command tests a memory range.

#### **Format**

```
memtest [ iterations [ start_address [ end_address [ increment ] ] ] ]
```

### **Parameters**

#### iterations

Specifies the number of times the memory range test will run. The default iteration is 1.

### start address

Specifies the address at which to start the memory test. The default is the current address.

### end address

Specifies the address at which to end the memory test.

#### increment

Defines the step size. The default is longword access (4).

## **Description**

The **memtest** command performs a set of memory tests on the specified address range. This test uses longword accesses to memory. The tests include walking 1's and walking 0's as well as alternating 1's and 0's.

## **Example**

EB64> memtest 2 8000000 8fffffff

## mrb

The **mrb** command reads a byte from memory in the register port in I/O address space.

#### **Format**

```
mrb address [iterations [silent]]
```

### **Parameters**

Specifies the address in memory I/O space.

Specifies how many times the data is read. The default is 1.

### silent

Specifies whether or not the data is displayed. Setting this field to 1 causes the data to be read but not displayed. The default is 0 (data is displayed).

## **Description**

The **mrb** command displays the byte from the specified memory location in the memory I/O space. For example, on the EB64 the byte is read from the ISA extension slot.

```
EB64> mrb d0000
```

## mrl

The mrl command reads a longword from memory in the register port in I/O address space.

#### **Format**

```
mrl address [ iterations [ silent ] ]
```

#### **Parameters**

Specifies the address in memory I/O space.

Specifies how many times the data is read. The default is 1.

## silent

Specifies whether or not the data is displayed. Setting this field to 1 causes the data to be read but not displayed. The default is 0 (data is displayed).

## **Description**

The **mrl** command displays the longword from the specified memory location in the memory I/O space. For example, on the EB64 the longword is read from the ISA extension slot.

## **Example**

EB64> mrl d0000 FC04FF00

### mrw

The mrw command reads a word from memory in the register port in I/O address space.

#### **Format**

```
mrw address [ iterations [ silent ] ]
```

### **Parameters**

Specifies the address in memory I/O space.

Specifies how many times the data is read. The default is 1.

### silent

Specifies whether or not the data is displayed. Setting this field to 1 causes the data to be read but not displayed. The default is 0 (data is displayed).

## **Description**

The mrw command displays the word from the specified memory location in the memory I/O space. For example, on the EB64 the word is read from the ISA extension slot.

```
EB64> mrw d0000
FF00
```

### mwb

## mwb

The **mwb** command writes a byte to memory in the register port in I/O address space.

## **Format**

```
mwb address data [ iterations ]
```

## **Parameters**

Specifies the address in memory I/O space where the byte is written.

Specifies byte data.

### iterations

Specifies how many times the data is read. The default is 1.

## **Description**

The **mwb** command specifies the memory location in I/O memory space to write data in byte format.

```
EB64> mrb d0000
EB64> mwb d0000 0
EB64> mrb d0000
```

## mwl

The mwl command writes a longword to memory in the register port in I/O address space.

### **Format**

mwl address data [ iterations ]

## **Parameters**

Specifies the address in memory I/O space where the longword is written.

Specifies longword data.

### iterations

Specifies how many times the data is read. The default is 1.

## **Description**

The **mwl** command writes a longword to memory in I/O address space. For example, on the EB64 the longword is written to the ISA extension slot.

## **Example**

EB64> mwl d0000 fc04ff00

#### mww

### mww

The mww command writes a word to memory in the register port in I/O address space.

### **Format**

```
mww address data [ iterations ]
```

### **Parameters**

Specifies the address in memory I/O space where the word is written.

Specifies word data.

### iterations

Specifies how many times the data is read. The default is 1.

## **Description**

The mww command writes a word to memory I/O space. For example, on the EB64 a word is written in the ISA extension slot.

```
EB64> mrw d0000
EB64> mww d0000 a5a5
EB64> mrw d0000
A5A5
```

### netboot

The **netboot** command downloads the specified file through the Ethernet port and begins execution of that file.

#### **Format**

```
netboot [ file [ address ] ]
```

#### **Parameters**

Specifies a legal file name to be downloaded to the board. The default is to load the file specified in the bootptab file.

#### address

Specifies the address at which to download the file. The default is the boot address.

## **Description**

The **netboot** command uses BOOTP to download the specified file through the Ethernet port. The Ethernet port is selected through the **edevice** command. The downloaded file automatically begins execution in PALmode. This command has the same effect as using the netload command followed by the **jtopal** command.

A default file and directory path may be defined in the bootptab file. See Section 2.3.4.2 for more information.

If you specify an address, this address becomes the default boot address. However, this value is not set in battery-backed RAM.

## Example

This example downloads and begins execution of a file called size.

## netboot

```
EB64> netboot size
Ethernet Base Address: 360, DMA Mask: 1 = DRQ5
Init Block Address 80000
Init Done.
Ethernet BA-98-76-54-32-10
Attempting BOOTP...success.
    my IP address: 16.123.45.67
server IP address: 16.123.45.69
gateway IP address: 16.123.45.69
Loading from /users/eval/boot/size ...
###
Jumping to 0x100000...
char = 1
short = 2
int = 4
long = 8
float = 4
double = 8
Alpha 21064 Evaluation Board (EB64) Debug Monitor
Version: Wed Feb 10 19:52:24 EST 1993
Bootadr: 0x100000, memSize: 0x2000000
```

### netload

The **netload** command downloads the specified file through the Ethernet port to the default boot address.

#### **Format**

```
netload [ file [ address ] ]
```

#### **Parameters**

Specifies a legal file name to be downloaded to the board. The default is to load the file specified in the bootptab file.

#### address

Specifies the address at which to download the file. The default is the boot address.

## **Description**

The **netload** command uses BOOTP to download the specified file through the Ethernet port. The Ethernet port is selected using the **edevice** command. The program is loaded into the default boot address. You can set up or change the boot address with the **bootadr** command. The program can then be executed with the go or jtopal command.

A default file and directory path may be defined in the bootptab file. See Section 2.3.4.2 for more information.

If you specify an address, this address becomes the default boot address. However, this value is not set in battery-backed RAM.

## Example

In this example, a file called size is loaded into the default boot address.

## netload

```
EB64> netload size
Ethernet Base Address: 360, DMA Mask: 1 = DRQ5
Init Block Address 80000
Init Done.
Ethernet BA-98-76-54-32-10
Attempting BOOTP...success.
my IP address: 16.123.45.67
server IP address: 16.123.45.69
gateway IP address: 16.123.45.69
Loading from /users/eval/boot/size ...
###
```

## pb

The **pb** command displays the specified memory byte (8-bit).

#### **Format**

```
pb [ start_address [ end_address [ iterations [ silent ] ] ] ]
```

#### **Parameters**

#### start address

A hexadecimal number that represents a legal address at which to start the display. The default is the current address.

#### end address

A hexadecimal number that represents a legal address at which to end the display. The default is the current address plus 127 bytes.

Specifies how many times the data is read. The default is 1.

Specifies whether or not the data is displayed. Setting this field to 1 causes the data to be read but not displayed. The default is 0 (data is displayed).

## **Description**

The **pb** command displays the specified memory in byte format. If no address is specified, then the current memory byte and the 127 bytes that follow it are displayed. The field displayed after the bytes represents the translation of the memory contents in ASCII characters. If the memory contents can be translated to an ASCII character, then that character is displayed; otherwise, a dot is displayed.

The silent and iterations fields are often used together to continuously perform read operations without being slowed down by having to be displayed. The repeating cycles can be monitored with test equipment.

pb

## **Example**

This example displays 128 bytes from memory starting with 100000 in byte format.

```
EB64> pb 100000
00100000: 03 00 00 c1 00 00 00 10 D9 10 00 00 00 00 00 ......
00100010: 07 00 88 2F 00 00 9E A4 05 14 C1 43 06 14 A1 40 .../..................@
00100020: 22 77 80 48 06 04 C2 40 F0 82 DC B4 F8 82 9C B4 "w.H...@......
00100030: 00 83 BC B4 3E 15 C5 43 20 00 FE B7 08 83 FC B3 ....>..C ......
00100040: 07 00 00 D0 04 04 E2 47 19 10 00 D0 80 00 00 00 .......G......
00100050: 1F 04 FF 47 00 00 00 00 00 00 00 00 00 00 00 ...G......
00100060: 3E 15 C6 43 28 00 1E B4 36 01 00 D0 18 80 9C A4 >..C(...6.....
00100070: 05 34 E0 43 09 03 00 D0 20 80 9C A4 05 54 E0 43 .4.C.... ....T.C
```

# pcishow

The pcishow command displays the contents of each PCI slot and the current PCI-to-system address space mapping.

## **Format**

pcishow

## **Parameters**

None.

## **Description**

The pcishow command applies only to PCI boards (for example, EB64+ and EB66). This command does not exist on the EB64.

### pcishow

## **Example**

### EB164> pcishow PCI Address Mapping windows are: (1) PCI Base = 0x00100000, Size = 0x00100000Translated Base = 0x00100000Bus = 0primary = 0, secondary = 0, subordinate = 0 PCI I/O space = 1000, PCI Mem space = 3F00000 PCI I/O base = B000, PCI Mem base = 200000PCI slot 18, vendor = 0x1011, device = 0x4 PCI IO Base = 0x0, PCI IO Size = 0x0PCI Mem Base = 0x2000000, PCI Mem Size = 0x2000000Display controller PCI slot 19, vendor = 0x8086, device = 0x484PCI IO Base = 0x0, PCI IO Size = 0x0PCI Mem Base = 0x0, PCI Mem Size = 0x0Non-VGA compatible device PCI slot 17, vendor = 0x1011, device = 0x2PCI IO Base = 0xB000, PCI IO Size = 0x80 PCI Mem Base = 0x4000000, PCI Mem Size = 0x80Ethernet controller PCI slot 20, vendor = 0x1000, device = 0x1PCI IO Base = 0xB400, PCI IO Size = 0x100 PCI Mem Base = 0x4001000, PCI Mem Size = 0x100Non-VGA compatible device EB164>

## pfreg

The **pfreg** command displays the saved CPU floating-point register state.

#### **Format**

```
pfreg [ address ]
```

### **Parameters**

#### address

Specifies an alternate address for the saved-state area.

## **Description**

The **pfreg** command displays the contents of the CPU floating-point registers stored in the saved-state area. A register state is stored when a breakpoint is encountered or the PALcode reset flow is entered.

## рl

The **pl** command displays the specified memory longword (32-bit).

#### **Format**

```
pl [ start_address [ end_address [ iterations [ silent ] ] ] ]
```

### **Parameters**

#### start address

A hexadecimal number that represents a legal address at which to start the display. The default is the current address.

#### end address

A hexadecimal number that represents a legal address at which to end the display. The default is the current address plus 127 bytes.

Specifies how many times the data is read. The default is 1.

Specifies whether or not the data is displayed. Setting this field to 1 causes the data to be read but not displayed. The default is 0 (data is displayed).

## **Description**

The **pl** command displays the specified memory in longword format. If no address is specified, then the current memory longword and the following 31 longwords are displayed. The field displayed after the longword represents the translation of the memory contents in ASCII characters. If the memory contents can be translated to an ASCII character, then that character is displayed; otherwise, a dot is displayed.

The silent and iterations fields are often used together to continuously perform read operations without being slowed down by having to be displayed. The repeating cycles can be monitored with test equipment.

## **Example**

This example displays memory longwords.

```
00000000: E7E01021 00000000 00000000 00000000 !.......
00000020: E7E01095 00000000 00000000 00000000 ......
EB64> pl
000000AO: 00000000 00000000 00000000 .....
000000D0: 00000000 00000000 00000000 ......
000000E0: 74420082 644200A9 74210081 64210024 ..Bt..Bd..!t$.!d
000000F0: 48405682 F0400013 E4400003 77DE009E .V@H..@...@....w
00000100: 67DE009F 44205401 47E09402 744200A9 ...g.T D...G..Bt
EB64> pl 100000
00100000: C1000003 00000000 0010D910 00000000 ......
00100010: 2F880007 A49E0000 43C11405 40A11406 .../................@
00100020: 48807722 40C20406 B4DC82F0 B49C82F8 "w.H...@......
00100030: B4BC8300 43C5153E B7FE0020 B3FC8308 ....>..C ......
00100040: D0000007 47E20404 D0001019 00000080 ......G......
00100050: 47FF041F 00000000 00000000 00000000 ...G......
00100060: 43C6153E B41E0028 D0000136 A49C8018 >..C(...6.....
00100070: 43E03405 D0000309 A49C8020 43E05405 .4.C.... T.C
EB64>pl 100000 100000
00100000: C1000003 00000000 0010D910 00000000 ......
```

## pq

The **pq** command displays the specified memory quadword (64-bit).

#### **Format**

```
pq [ start_address [end_address [ iterations [ silent ] ] ] ]
```

#### **Parameters**

#### start address

A hexadecimal number that represents a legal address at which to start the display. The default is the current address.

#### end address

A hexadecimal number that represents a legal address at which to end the display. The default is the current address plus 127 bytes.

Specifies how many times the data is read. The default is 1.

Specifies whether or not the data is displayed. Setting this field to 1 causes the data to be read but not displayed. The default is 0 (data is displayed).

## **Description**

The **pq** command displays the specified memory in quadword format. If no address is specified, then the current memory quadword and the following 15 quadwords are displayed. The field displayed after the quadword represents the translation of the memory contents in ASCII characters. If the memory contents can be translated to an ASCII character, then that character is displayed; otherwise, a dot is displayed.

The silent and iterations fields are often used together to continuously perform read operations without being slowed down by having to be displayed. The repeating cycles can be monitored with test equipment.

## **Example**

This example displays memory quadwords.

```
00000000: 00000000E7E01021 00000000000000 !.....
00000020: 00000000E7E01095 00000000000000 .....
EB64> pq 100000
00100000: 00000000C1000003 00000000010D910 .....
00100010: A49E00002F880007 40A1140643C11405 .../............@
00100020: 40C2040648807722 B49C82F8B4DC82F0 "w.H...@......
00100030: 43C5153EB4BC8300 B3FC8308B7FE0020 ....>..C ......
00100040: 47E20404D0000007 00000080D0001019 .......G.......
00100050: 000000047FF041F 0000000000000 ...G......
00100060: B41E002843C6153E A49C8018D0000136 >..C(...6.....
00100070: D000030943E03405 43E05405A49C8020 .4.C.... T.C
```

## prb

The **prb** command reads a byte (8 bits) from the specified address in the PCI configuration space.

#### **Format**

prb pci\_address id bus

### **Parameters**

## pci\_address

Specifies the address in PCI space.

Specifies a decimal number that represents the idsel pin on the PCI device. The EB64+ and EB66 support an id value from 11 to 23.

Specifies which bus to read from. The default value is 0. Use the **pcishow** command to view available buses.

## **Description**

The **prb** command reads a byte from the specified address in the PCI configuation space for a device specified by the id. If the board does not support PCI, then this command is not implemented. The EB64 does not support PCI. If your system configuration supports multiple PCI buses, you can use the bus option to specify which bus to read.

## **Example**

EB66> prb 0 19 86

## preg

The **preg** command displays the saved CPU general-purpose register state.

#### **Format**

```
preg [ address ]
```

#### **Parameters**

#### address

Specifies an alternate address for the saved-state area.

## **Description**

The **preg** command displays the contents of the CPU general-purpose registers stored in the saved-state area. A register state is stored when a breakpoint is encountered or the PALcode reset flow is entered.

## prl

The **prl** command reads a longword (32 bits) from the specified address in the PCI configuration space.

#### **Format**

prl pci\_address id bus

#### **Parameters**

## pci\_address

Specifies the address in PCI space.

Specifies a decimal number that represents the idsel pin on the PCI device. The EB64+ and EB66 support an id value from 11 to 23.

Specifies which bus to read from. The default value is 0. Use the **pcishow** command to view available buses.

## **Description**

The **prl** command reads a longword from the specified address in the PCI configuation space for a device specified by the id. If the board does not support PCI, then this command is not implemented. The EB64 does not support PCI. If your system configuration supports multiple PCI buses, you can use the bus option to specify which bus to read.

## **Example**

EB66> prl 0 19 04848086

## prw

The **prw** command reads a word (16 bits) from the specified address in the PCI configuration space.

#### **Format**

prw pci\_address id bus

#### **Parameters**

## pci\_address

Specifies the address in PCI space.

#### id

Specifies a decimal number that represents the idsel pin on the PCI device. The EB64+ and EB66 support an id value from 11 to 23.

#### hus

Specifies which bus to read from. The default value is 0. Use the **pcishow** command to view available buses.

## **Description**

The **prw** command reads a word from the specified address in the PCI configuation space for a device specified by the id. If the board does not support PCI, then this command is not implemented. The EB64 does not support PCI. If your system configuration supports multiple PCI buses, you can use the bus option to specify which bus to read.

```
AlphaPC64> pcishow
PCI Address Mapping windows are:
        (1) PCI Base = 0x00100000, Size = 0x00100000
                Translated Base = 0x00100000
Bus = 0
        primary = 0, secondary = 0, subordinate = 1
        PCI I/O space = 1000, PCI Mem space = 100000
        PCI I/O base = B000, PCI Mem base = 200000
PCI slot 17, vendor = 0x1011, device = 0x1
        PCI IO Base = 0x0, PCI IO Size = 0x0
        PCI Mem Base = 0x0, PCI Mem Size = 0x0
        PCI-PCI bridge
PCI slot 19, vendor = 0x8086, device = 0x484
        PCI IO Base = 0x0, PCI IO Size = 0x0
        PCI Mem Base = 0x0, PCI Mem Size = 0x0
        Non-VGA compatible device
Bus = 1
        primary = 0, secondary = 1, subordinate = 1
        PCI I/O space = 1000, PCI Mem space = 100000
        PCI I/O base = B000, PCI Mem base = 200000
PCI slot 6, vendor = 0x1011, device = 0x2
PCI IO Base = 0xB000, PCI IO Size = 0x80
        PCI Mem Base = 0x200000, PCI Mem Size = 0x80
        Ethernet controller
AlphaPC64> prw 0 6 1
1011
AlphaPC64> prw 0 19
8086
```

### pw

The **pw** command displays the specified memory word (16-bit).

#### **Format**

```
pw [ start_address [ end_address [ iterations [ silent ] ] ] ]
```

#### **Parameters**

#### start address

A hexadecimal number that represents a legal address at which to start the display. The default is the current address.

#### end\_address

A hexadecimal number that represents a legal address at which to end the display. The default is the current address plus 127 bytes.

#### iterations

Specifies how many times the data is read. The default is 1.

#### silent

Specifies whether or not the data is displayed. Setting this field to 1 causes the data to be read but not displayed. The default is 0 (data is displayed).

## **Description**

The **pw** command displays the specified memory in word format. If no address is specified, then the current memory word and the 63 words that follow it are displayed. The field displayed after the word represents the translation of the memory contents in ASCII characters. If the memory contents can be translated to an ASCII character, then that character is displayed; otherwise, a dot is displayed.

The silent and iterations fields are often used together to continuously perform read operations without being slowed down by having to be displayed. The repeating cycles can be monitored with test equipment.

pw

## **Example**

This example displays eight memory addresses starting with 100000<sub>16</sub> in word format.

```
EB64>pw 100000
00100000: 0003 C100 0000 0000 D910 0010 0000 0000 .....
00100010: 0007 2F88 0000 A49E 1405 43C1 1406 40A1 .../...........@
00100020: 7722 4880 0406 40C2 82F0 B4DC 82F8 B49C "w.H...@......
00100030: 8300 B4BC 153E 43C5 0020 B7FE 8308 B3FC ....>..C ......
00100040: 0007 D000 0404 47E2 1019 D000 0080 0000 ......G......
00100050: 041F 47FF 0000 0000 0000 0000 0000 0000 ...G.....
00100060: 153E 43C6 0028 B41E 0136 D000 8018 A49C >..C(...6.....
00100070: 3405 43E0 0309 D000 8020 A49C 5405 43E0 .4.C.... ....T.C
```

## pwb

The **pwb** command writes a byte (8 bits) to an address in PCI configuration space.

#### **Format**

```
pwb pci_address id data bus
```

#### **Parameters**

## pci\_address

Specifies which address to write to.

#### id

Specifies a decimal number that represents the idsel pin on the PCI device. The EB64+ and EB66 support an id value from  $11\ to\ 23$ .

#### data

Specifies the value that is written to the pci\_address.

#### hus

Specifies which bus to write to. The default value is 0. Use the **pcishow** command to view available buses.

## **Description**

The **pwb** command writes a byte to the specified address in the PCI configuration space for a device specified by the id. If the board does not support PCI, then this command is not implemented. The EB64 does not support PCI. If your system configuration supports multiple PCI buses, you can use the bus option to specify which bus to write.

```
EB66> prb 4f 19
3F
EB66> pwb 4f 19 2f
EB66> prb 4f 19
2F
```

## pwl

The pwl command writes a longword (32 bits) to an address in PCI configuration space.

#### **Format**

pwl pci\_address id data bus

#### **Parameters**

### pci address

Specifies which address to write to.

Specifies a decimal number that represents the idsel pin on the PCI device. The EB64+ and EB66 support an id value from 11 to 23.

Specifies the value that is written to the pci\_address.

Specifies which bus to write to. The default value is 0. Use the **pcishow** command to view available buses.

## **Description**

The **pwl** command writes a longword to the specified address in the PCI configuration space for a device specified by the id. If the board does not support PCI, then this command is not implemented. The EB64 does not support PCI. If your system configuration supports multiple PCI buses, you can use the bus option to specify which bus to write.

## **Example**

EB66> pwl 4f 19 0000a6f3

# pww

The **pww** command writes a word (16 bits) to an address in PCI configuration space.

#### **Format**

pww pci\_address id data bus

## **Parameters**

## pci\_address

Specifies which address to write to.

#### id

Specifies a decimal number that represents the idsel pin on the PCI device. The EB64+ and EB66 support an id value from 11 to 23.

#### data

Specifies the value that is written to the pci\_address.

#### hus

Specifies which bus to write to. The default value is 0. Use the **pcishow** command to view available buses.

# **Description**

The **pww** command writes a word to the specified address in the PCI configuration space for a device specified by the id. If the board does not support PCI, then this command is not implemented. The EB64 does not support PCI. If your system configuration supports multiple PCI buses, you can use the bus option to specify which bus to write.

```
EB66> pww 4f 19 4
EB66> prw 4f 19
0004
```

## rabox

# rabox

The **rabox** command reads the CPU ABOX\_CTL register.

### **Format**

rabox

## **Parameters**

None.

# **Description**

The rabox command reads the CPU ABOX\_CTL register and displays the value in hexadecimal format.

This command applies only to Alpha boards based on the 21064 and 21066 microprocessors. This command is not implemented for the EB164.

# **Example**

EB64> rabox 0000000000000428

# rb

The **rb** command reads a byte (8 bits) from a register port in I/O address space.

### **Format**

```
rb register [ iterations [ silent ] ]
```

## **Parameters**

### register

Specifies the register in I/O address space.

#### iterations

Specifies how many times the data is read. The default is 1.

#### silent

Specifies whether or not the data is displayed. Setting this field to 1 causes the data to be read but not displayed. The default is 0 (data is displayed).

# **Description**

The **rb** command reads a byte from the specified register in I/O address space.

# rbcfg

# rbcfg

The **rbcfg** command reads the backup cache configuration register.

### **Format**

rbcfg

### **Parameters**

None.

# **Description**

The **rbcfg** command reads the shadow copy of the backup cache configuration register.

If you manually change this register by writing to its architected address, the change will not be reflected for this command. You must use the wbctl or wbcfg command to make any changes.

This command is implemented only for the EB164.

# **Example**

EB164> rbcfg 0000000001E22772

# rbctl

The **rbctl** command reads the backup cache control register.

#### **Format**

rbctl

### **Parameters**

None.

# **Description**

The **rbctl** command reads a shadow copy of the backup cache control register.

If you manually change this register by writing to its architected address, the change will not be reflected for this command. You must use the **wbctl** or **wbcfg** command to make any changes.

This command is implemented only for the EB164.

# **Example**

EB164> **rbctl** 0000000000028051

## rbiu

# rbiu

The **rbiu** command reads the CPU BIU\_CTL register.

## **Format**

rbiu

## **Parameters**

None.

# **Description**

The **rbiu** command reads the CPU BIU\_CTL register and displays the value in hexadecimal format.

This command applies only to board designs based on the Alpha 21064 microprocessor.

# **Example**

EB64> **rbiu** 0000000E2001C645

# riccsr

The **riccsr** command reads the CPU ICCSR register.

## **Format**

riccsr

### **Parameters**

None.

# **Description**

The  ${\bf riccsr}$  command reads the CPU ICCSR register and displays the value in the CPU write format. For more information about the write format, see the hardware reference manual that corresponds to your CPU chip.

# **Example**

EB64> riccsr 000006F800000000

# rl

The **rl** command reads a longword (32 bits) from a register port in I/O address space.

#### **Format**

```
rl register [ iterations [ silent ] ]
```

## **Parameters**

Specifies the register from the I/O address space.

Specifies how many times the data is read. The default is 1.

### silent

Specifies whether or not the data is displayed. Setting this field to 1 causes the data to be read but not displayed. The default is 0 (data is displayed).

## **Description**

The **rl** command reads a longword from the specified register in I/O address space.

# **Example**

EB64> rl 370 0000A6F3

## rmode

The **rmode** command sets the **dis** command register display mode.

### **Format**

rmode [ status ]

## **Parameters**

# status

Determines the mode. If set (1), the software register names are displayed. If cleared (0), the hardware register names are displayed. The default is 0.

# **Description**

The **rmode** command specifies whether hardware register names, such as r16, or software register names, such as a0, are displayed with the **dis** command.

The following table displays the Digital UNIX Alpha microprocessor register usage.

# rmode

| Register<br>Name | Software<br>Name | Use and Linkage                                                                                                    |
|------------------|------------------|----------------------------------------------------------------------------------------------------|
| r0               | v0               | Used for expression and to hold integer function results.                                                                     |
| r1r8             | t0t7             | Temporary registers; not preserved across procedure calls.                                                                    |
| r9r14            | s0s5             | Saved registers; their values must be preserved across procedure calls.                                                       |
| r15              | FP or s6         | Frame pointer or a saved register.                                                                                            |
| r16r21           | a0a5             | Argument registers; used to pass the first six integer type arguments; their values are not preserved across procedure calls. |
| r22r25           | t8t11            | Temporary registers; not preserved across procedure calls.                                                                    |
| r26              | ra               | Contains the return address; used for expression evaluation.                                                                  |
| r27              | pv or t12        | Procedure value or a temporary register.                                                                                      |
| r28              | at               | Assembler temporary register; not preserved across procedure calls.                                                           |
| r29              | GP               | Global pointer.                                                                                                    |
| r30              | SP               | Stack pointer.                                                                                                    |
| r31              | zero             | Always has the value 0.                                                                                                    |

If you enter the command without a parameter, then the current status is displayed. The **rmode** setting is stored in battery-backed RAM.

#### rmode

```
EB64> rmode
rmode = 0
EB64> dis 243a0
000243A0: 43020122
                          subl
                                  r24, r2, r2
000243A4: 48441722
                                  r2, 0x20, r2
                          sll
000243A8: 74420050
                           mt
                                  r2, cc
000243AC: 64630082
                           m£
                                  r3, pt2
                                  r4, 2017(zero)
r4, 0x2A, r4
000243B0: 209F07E1
                           lda
000243B4: 48855724
                           sll
000243B8:
          44640103
                           bic
                                  r3, r4, r3
000243BC:
          47203019
                                  r25, 0x1, r25
                           and
EB64>dis
000243C0: 4B037698
                           srl
                                  r24, 0x1B, r24
000243C4: 4703F118
                           bic
                                  r24, 0x1F, r24
000243C8: 47190418
                           bis
                                  r24, r25, r24
000243CC: 4B055738
                           sll
                                  r24, 0x2A, r24
000243D0:
          44780403
                           bis
                                  r3, r24, r3
                          mt
000243D4:
          746300A2
                                  r3, A2
000243D8:
           77FF0055
                           mt
                                  zero, flushIc
000243DC: 77FF0000
                                  zero, 0
                            mt
EB64>
EB64> rmode 1
EB64> dis 243a0
000243A0: 43020122
                          subl
                                  t10, t1, t1
000243A4: 48441722
                                  t1, 0x20, t1
                          sll
000243A8: 74420050
                           mt
                                  t1, cc
                                  t2, pt2
000243AC: 64630082
                           mf
000243B0: 209F07E1
                           lda
                                  t3, 2017(zero)
                                  t3, 0x2A, t3
000243B4:
          48855724
                           sll
                                  t2, t3, t2
t11, 0x1, t11
000243B8:
          44640103
                           bic
000243BC:
          47203019
                           and
EB64> dis
000243C0: 4B037698
                                  t10, 0x1B, t10
                           srl
000243C4: 4703F118
                           bic
                                  t10, 0x1F, t10
000243C8: 47190418
                           bis
                                  t10, t11, t10
000243CC: 4B055738
                                  t10, 0x2A, t10
                           sll
                           bis
000243D0:
          44780403
                                  t2, t10, t2
                          mt
000243D4:
          746300A2
                                  t2, A2
000243D8:
           77FF0055
                           mt
                                  zero, flushIc
000243DC: 77FF0000
                            mt
                                   zero, 0
EB64>
```

#### romboot

### romboot

The **romboot** command loads the specified image from ROM and begins execution.

#### **Format**

romboot [ type ] [ address ]

#### **Parameters**

#### type

Specifies the image to load into ROM. If the type is specified as #0, any header information is ignored and the entire contents of the ROM is loaded. The default is to load and execute the first image in the System ROM.

Specifies the starting address for loading the image in ROM.

# **Description**

The **romboot** command loads and executes the operating system and associated firmware from the system ROM. Use the romlist command to display the images contained in the ROM. You can specify the type as a number or a name.

| Type_number | Type_name | Description               |
|-------------|-----------|---------------------------|
| 0           | DBM       | Alpha Board Debug Monitor |
| 1           | NT        | Windows NT                |
| 2           | VMS       | OpenVMS                   |
| 3           | UNIX      | Digital UNIX              |
| 7           | LINUX     | Linux, Milo               |

The **romboot** command can also be used to select a ROM image based on its position in the ROM. Specifying the type as "#0" selects the whole ROM. Specifying the type as "#1" selects the first image; "#2" selects the second image, and so on. You can specify an address to override what is in the image file header. You may also use the **bootadr** command. Use the system reset to reset the board to the initial booted state.

## romboot

#### romboot

```
AlphaPC64> romboot #2
Searching for ROM image #2
 Header Size..... 52 bytes
 Image Checksum..... 0xD38C (54156)
 Image Size (Uncomp). 211728 (206 KB)
  Compression Type.... 0
 Image Destination... 0x000000000300000
 Header Version..... 1
 Firmware ID...... 1 - Windows NT Firmware
 ROM Image Size..... 211728 (206 KB)
 Firmware ID (Opt.).. 0305109502131030 ASCII: 0......
 Header Checksum.... 0xCED2
Loading ROM to address 00300000
Image checksum verified. 0xD38C
Loaded 211728 bytes starting at 300000 to 333B10
Jumping to 0x300000...
AlphaPC64> romboot unix
Searching for the "Alpha SRM Console".
The specified ROM image was not found
AlphaPC64> romboot nt
Searching for the "Windows NT Firmware".
 Header Size..... 52 bytes
 Image Checksum..... 0xD38C (54156)
 Image Size (Uncomp). 211728 (206 KB)
 Compression Type.... 0
 Image Destination... 0x000000000300000
 Header Version..... 1
 Firmware ID...... 1 - Windows NT Firmware
 ROM Image Size..... 211728 (206 KB)
 Firmware ID (Opt.).. 0305109502131030 ASCII: 0......
 Header Checksum.... 0xCED2
Loading ROM to address 00300000
Image checksum verified. 0xD38C
Loaded 211728 bytes starting at 300000 to 333B10
Jumping to 0x300000...
```

## romlist

The **romlist** command lists the ROM image headers contained in ROM.

### **Format**

romlist

#### **Parameters**

None.

# **Description**

The **romlist** command searches the system ROM for any ROM image headers that might be present. It then prints a summary for each header found.

## **Example**

### AlphaPC64> romlist

```
ROM image header found at offset: 0x000000
 Header Size..... 52 bytes
 Image Checksum..... 0x8111
Image Size (Uncomp). 129552 (126 KB)
  Compression Type.... 0
  Image Destination... 0x000000000300000
  Header Version..... 1
  Firmware ID...... 0 - Alpha Evaluation Board Debug Monitor
  ROM Image Size..... 129552 (126 KB)
  Firmware ID (Opt.).. 00000000000000 ASCII: ......
  Header Checksum.... 0xA839
ROM image header found at offset: 0x040000
  Header Size..... 52 bytes
  Image Checksum..... 0xD38C
  Image Size (Uncomp). 211728 (206 KB)
  Compression Type.... 0
  Image Destination... 0x000000000300000
  Header Version..... 1
  Firmware ID...... 1 - Windows NT Firmware
  ROM Image Size..... 211728 (206 KB)
  Firmware ID (Opt.).. 0305109502131030 ASCII: 0......
  Header Checksum.... 0xCED2
AlphaPC64>
```

#### romload

### romload

The **romload** command loads the specified image from ROM to the specified address.

#### **Format**

romload [ type ] [ address ]

#### **Parameters**

Specifies the image to load into ROM. If the type is specified as #0, then any header information is ignored and the entire contents of the ROM is loaded. The default is to load the first image in the system ROM.

Specifies the starting address for loading the image in ROM.

# **Description**

The **romload** command loads the operating system and associated firmware from the system ROM. Use the **romlist** command to display the images contained in the ROM. You can specify the type as a number or a name.

| Type_number | Type_name | Description               |
|-------------|-----------|---------------------------|
| 0           | DBM       | Alpha Board Debug Monitor |
| 1           | NT        | Windows NT                |
| 2           | VMS       | OpenVMS                   |
| 3           | UNIX      | Digital UNIX              |
| 7           | LINUX     | Linux, Milo               |

The **romload** command can also be used to select a ROM image based on its position in the ROM. Specifying the type as "#0" selects the whole ROM. Specifying the type as "#1" selects the first image; "#2" selects the second image, and so on.

You can specify an address to override what is in the image file header. You may also use the **bootadr** command. Use the **jtopal** command to execute the image.

#### romload

```
AlphaPC64> romload #0
Loading entire ROM.
Loading ROM to address 00200000
Loaded 1048576 bytes from 200000 to 300000
AlphaPC64>
AlphaPC64> romload #1
Searching for ROM image #1
  Header Size..... 52 bytes
  Image Checksum..... 0x581A (22554)
  Image Size (Uncomp). 117160 (114 KB)
  Compression Type.... 0
  Image Destination... 0x000000000300000
  Header Version..... 1
  Firmware ID...... 0 - Alpha Evaluation Board Debug Monitor
 ROM Image Size..... 117160 (114 KB)
Firmware ID (Opt.).. 0000000000000 ASCII: ......
  Header Checksum..... 0x8F5C
Loading ROM to address 00300000
Image checksum verified. 0x581A
Loaded 117160 bytes from 300000 to 31C9A8
AlphaPC64>
AlphaPC64> romload
Searching for ROM image #1
  Header Size..... 52 bytes
  Image Checksum..... 0x581A (22554)
  Image Size (Uncomp). 117160 (114 KB)
  Compression Type.... 0
  Image Destination... 0x000000000300000
  Header Version..... 1
  Firmware ID...... 0 - Alpha Evaluation Board Debug Monitor
  ROM Image Size..... 117160 (114 KB)
  Firmware ID (Opt.).. 0000000000000 ASCII: ......
  Header Checksum.... 0x8F5C
Loading ROM to address 00300000
Image checksum verified. 0x581A
Loaded 117160 bytes from 300000 to 31C9A8
AlphaPC64>
AlphaPC64> romload unix
Searching for "Alpha SRM Console".
The specified ROM image was not found
AlphaPC64>
```

## romload

```
AlphaPC64> romload nt
Searching for "Windows NT Firmware".
  Header Size..... 52 bytes
  Image Checksum..... 0xD38C (54156)
Image Size (Uncomp). 211728 (206 KB)
  Compression Type.... 0
Image Destination... 0x000000000300000
  Header Version..... 1
  Firmware ID...... 1 - Windows NT Firmware
  ROM Image Size..... 211728 (206 KB)
Firmware ID (Opt.).. 0305109502131030 ASCII: 0......
  Header Checksum..... 0xCED2
Loading ROM to address 00300000
Image checksum verified. 0xD38C
Loaded 211728 bytes from 300000 to 333B10
AlphaPC64>
```

# rsys

The rsys command reads the EB64 system control register.

# **Format**

rsys

# **Parameters**

None.

# **Description**

The **rsys** command displays the current value of the system register. This command applies only to the EB64.

# **Example**

EB64> **rsys** 840000

### rw

The **rw** command reads a word (16 bits) from a register port in I/O address space.

#### **Format**

```
rw register [ iterations [ silent ] ]
```

## **Parameters**

Specifies the register from the I/O address space.

Specifies how many times the data is read. The default is 1.

### silent

Specifies whether or not the data is displayed. Setting this field to 1 causes the data to be read but not displayed. The default is 0 (data is displayed).

## **Description**

The **rw** command reads a word from the specified register in I/O address space.

```
EB64> rw 372
0000
EB64> rw 370
A6B3
```

## sb

The **sb** command searches memory by bytes (8-bit).

#### **Format**

sb start\_address end\_address string [ inverse ]

## **Parameters**

### start address

Specifies the address at which to begin the search.

### end\_address

Specifies the address at which to end the search.

#### string

Specifies the search string.

### inverse

Specifies whether to search for a matching string (0) or a nonmatching string (1). The default is 0 (search for matching string).

# **Description**

The **sb** command searches memory by byte chunks for the specified string. An asterisk (\*) can be used as a wildcard character for single character matching.

### sb

```
EB64> pl 100000 100080
00100000: C3E00007 00000000 00000000 00000000 ......
00100020: 221F0000 26100012 6BF00000 00000000 ..."...&...k....
00100080: 00000000 00000000 00000000 ......
EB64> sb 100000 100080 2*
val = 20 mask = F0
occurrence at 00100023 22
occurrence at 00100027 26
EB64> sb 100000 100080 1*
val = 10 \quad mask = F0
occurrence at 00100022 1F
occurrence at 00100024 12
occurrence at 00100026 10
EB64> sb 100000 100080 1f
val = 1F mask = FF
occurrence at 00100022 1F
```

# setbaud

The **setbaud** command sets the baud rate for the specified communication port connection.

#### **Format**

setbaud port baud\_rate

## **Parameters**

Specifies the number identifier for the keyboard or serial port.

Specifies the baud rate for the specified port. The default is 9600.

# **Description**

The **setbaud** command sets the baud rate for the specified keyboard or serial communication port. The baud rate can be set to 1200, 2400, 9600, 19200, or

The following table shows the port identifier numbers.

| Port ID | Port Name                   |
|---------|-----------------------------|
| 0       | Keyboard port               |
| 1       | Serial communication port 1 |
| 2       | Serial communication port 2 |

# **Example**

EB64> **setbaud 1 2400** 

# setty

# setty

The **setty** command sets the debug monitor to the specified port.

## **Format**

setty port

## **Parameters**

# port

Specifies the number identifier for the keyboard or serial port.

# **Description**

The setty command specifies the port used for debug monitor interaction. The following table shows the port identifier numbers.

| Port ID | Port Name                   |
|---------|-----------------------------|
| 0       | Keyboard port               |
| 1       | Serial communication port 1 |
| 2       | Serial communication port 2 |

# **Example**

EB64> setty 1

# sl

The **sl** command searches memory by longwords (32-bit).

#### **Format**

sl start\_address end\_address string [ inverse ]

## **Parameters**

### start address

Specifies the address at which to begin the search.

### end\_address

Specifies the address at which to end the search.

#### string

Specifies the search string.

### inverse

Specifies whether to search for a matching string (0) or a nonmatching string (1). The default is 0 (search for matching string).

# **Description**

The **sl** command searches memory by longword chunks for the specified string. An asterisk (\*) can be used as a wildcard character for single character matching.

| EB64> pl 100000                 |  |  |  |  |  |
|---------------------------------|--|--|--|--|--|
|                                 |  |  |  |  |  |
|                                 |  |  |  |  |  |
|                                 |  |  |  |  |  |
|                                 |  |  |  |  |  |
|                                 |  |  |  |  |  |
|                                 |  |  |  |  |  |
|                                 |  |  |  |  |  |
|                                 |  |  |  |  |  |
| EB64> sl 100000 100070 2******  |  |  |  |  |  |
| val = 20000000 mask = F0000000  |  |  |  |  |  |
| occurrence at 00100020 221F0000 |  |  |  |  |  |
| occurrence at 00100024 26100012 |  |  |  |  |  |
|                                 |  |  |  |  |  |
| val = 20100000 mask = F0F00000  |  |  |  |  |  |
| occurrence at 00100020 221F0000 |  |  |  |  |  |
|                                 |  |  |  |  |  |
|                                 |  |  |  |  |  |

# sq

The **sq** command searches memory by quadwords (64-bit).

#### **Format**

sq start\_address end\_address string [ inverse ]

### **Parameters**

### start address

Specifies the address at which to begin the search.

### end\_address

Specifies the address at which to end the search.

#### string

Specifies the search string.

### inverse

Specifies whether to search for a matching string (0) or a nonmatching string (1). The default is 0 (search for matching string).

# **Description**

The **sq** command searches memory by quadword chunks for the specified string. An asterisk (\*) can be used as a wildcard character for single character matching.

| EB64> <b>pq</b>                                |                                         |                   |     |  |
|------------------------------------------------|-----------------------------------------|-------------------|-----|--|
| 00000000:                                      | 00000000C3E00007                        | 00000000000000000 |     |  |
| 00000010:                                      | 00000000000000000                       | 00000000000000000 |     |  |
| 00000020:                                      | 26100002221F0000                        | 000000006BF00000  | "&k |  |
| 00000030:                                      | 00000000000000000                       | 00000000000000000 |     |  |
| 00000040:                                      | 00000000000000000                       | 00000000000000000 |     |  |
| 00000050:                                      | 00000000000000000                       | 00000000000000000 |     |  |
| 00000060:                                      | 00000000000000000                       | 00000000000000000 |     |  |
| 00000070:                                      | 000000000000000000000000000000000000000 | 00000000000000000 |     |  |
|                                                |                                         |                   |     |  |
| EB64> <b>sq 1</b>                              | 100000 100080 2                         |                   |     |  |
| val = 2 mask = FFFFFFFFFFFFFFF                 |                                         |                   |     |  |
| value not found                                |                                         |                   |     |  |
|                                                |                                         |                   |     |  |
| EB64> sq 100000 100080 26100002221F0000        |                                         |                   |     |  |
| value = 26100002221F0000 mask = FFFFFFFFFFFFFF |                                         |                   |     |  |
| occurrence at 00000020 26100002221F0000        |                                         |                   |     |  |

# step

The **step** command executes the next instruction after a breakpoint.

### **Format**

step

### **Parameters**

None.

# **Description**

The **step** command allows the user to single step through the code after a breakpoint.

```
EB64> stop 100000
EB64> go
Executing at 0x100000...
00100000: C1000003 br
                               r8, 100010
EB64> step
00100010: 2F880007
                       ldq_u
                                r28, 7(r8)
EB64> step
00100014: A49E0000
                         ldq
                                r4, 0(sp)
EB64> step
00100018: 43C11405
                        addq
                                sp, 0x8, r5
EB64> step
0010001C: 40A11406
                        addq
                                r5, 0x8, r6
```

# stop

The **stop** command sets a breakpoint.

### **Format**

stop address

#### **Parameters**

#### address

Specifies the address at which the breakpoint is set.

# **Description**

The **stop** command sets a breakpoint at the specified address. When a breakpoint is encountered, all current register values are stored in memory and can be viewed with the **preg** and **pfreg** commands.

```
EB64> stop 100000
EB64> go
Executing at 0x100000...
                    br r8, 100010
00100000: C1000003
EB64> stop 100200
EB64> go
Executing at 0x100000...
00100200: 4A671793
                          sra
                                 r19, 0x38, r19
EB64> cont
00100200: 4A671793
                                 r19, 0x38, r19
                          sra
This simple program prints the size of
various data types in bytes.
char = 1
 short = 2
int = 4
long = 8 float = 4
 double =
Alpha 21064 Evaluation Board (EB64) Debug Monitor
Version: Fri Apr 09 20:50:11 EDT 1993
Bootadr: 0x100000, memSize: 0x2000000
```

#### sum

The **sum** command computes the checksum of the data in the specified range.

#### **Format**

```
sum start_address end_address
```

#### **Parameters**

#### start address

Specifies the address at which the checksum check begins.

#### end\_address

Specifies the address at which the checksum check ends.

## **Description**

The **sum** command prints the checksum of the data contained in the specified memory range. The algorithm used computes a 16-bit checksum, and is compatible with the standard BSD4.3 algorithm provided in most implementations of UNIX (sum), thus allowing easy comparisons of images in the board's memory with those on the UNIX host.

#### SW

The **sw** command searches memory by words (16-bit).

#### **Format**

```
sw start_address end_address string [ inverse ]
```

#### **Parameters**

#### start address

Specifies the address at which to begin the search.

#### end\_address

Specifies the address at which to end the search.

Specifies the search string.

#### inverse

Specifies whether to search for a matching string (0) or a nonmatching string (1). The default is 0 (search for matching string).

## **Description**

The **sw** command searches memory by word chunks for the specified string. An asterisk (\*) can be used as a wildcard character for single character matching.

```
EB64> pl 100000 100080
00100000: C3E00007 00000000 00000000 00000000 ......
00100020: 221F0000 26100012 6BF00000 00000000 ..."...&...k....
EB64> sw 100000 100080 2*1*
val = 2010 \quad mask = F0F0
occurrence at 00100022 221F
occurrence at 00100026 2610
```

# sysshow

The **sysshow** command displays all SROM parameters.

## **Format**

sysshow

# **Parameters**

None.

# **Description**

The **sysshow** command displays the system status passed from the SROM at initialization or reset. Refer to your boards user's guide for more information about the SROM parameters displayed.

| EB66> syss            | how      |                      |         |
|-----------------------|----------|----------------------|---------|
| abox_ctl :            | 428      |                      |         |
| bcr0 :                | 64C0     | bcr1 :               | 10064C0 |
| bcr2 :                | 0        | bcr3 :               | 0       |
| bmr0 :                | F00000   | bmr1 :               | F00000  |
| bmr2 :                | 0        | bmr3 :               | 0       |
| <pre>srom_rev :</pre> | 1805     | <pre>proc_id :</pre> | 4       |
| <pre>mem_size :</pre> | 2000000  | cycle_cnt:           | 1771    |
| signature:            | DECB0001 | proc_mask:           | 1       |
| sysctx :              | 0        | valid :              | 1       |

# tip

The **tip** command connects to the specified serial communication port.

## **Format**

tip port

## **Parameters**

### port

Specifies the serial port.

# **Description**

The **tip** command is a subset of the Digital UNIX tip command. It allows you to connect directly from the board to the specified serial communication port. You can specify 1 for serial port 1, or specify 2 for serial port 2.

# **Example**

In this example, the host system is connected to serial port 1.

EB64> **tip 1** 

version

# version

The **version** command displays the current debug monitor version information.

## **Format**

version

### **Parameters**

None.

# **Description**

The **version** command displays the current debug monitor version information. This information is also displayed in the banner when you power on the board.

# **Example**

EB64> version Wed Feb 10 19:52:24 EST 1993

### wabox

## wabox

The **wabox** command writes to the CPU ABOX\_CTL register.

#### **Format**

wabox data

### **Parameters**

data

Specifies the new value written to the register.

# **Description**

The wabox command writes to the CPU ABOX\_CTL register. The board does not check for valid register values.

This command applies only to Alpha boards based on the 21064 and 21066 microprocessors. This command is not implemented for the EB164.

# **Example**

EB64> rabox 0000000000000428 EB64> wabox 418 EB64> rabox 0000000000000418

#### wb

The **wb** command writes a byte (8 bits) to a register port in I/O address space.

#### **Format**

```
wb register data [ iterations ]
```

#### **Parameters**

#### register

Specifies which register to write to.

#### data

Specifies the value that is written to the register.

#### iterations

Specifies how many times the data is read. The default is 1.

# **Description**

The **wb** command writes a byte to the specified register in I/O address space.

```
EB64> rb 280
28
EB64> wb 280 68
EB64> rb 280
68
```

## wbcfg

# wbcfg

The **wbcfg** command writes the backup cache configuration register.

#### **Format**

```
wbcfg bcfg_data [ bctl_data ]
```

#### **Parameters**

#### bcfg data

Specifies the new backup cache configuration register value.

#### bctl\_data

Specifies the new backup cache control register value. If not supplied, the current value remains unchanged.

#### Description

The **wbcfg** command allows you to write to the backup cache configuration register and the backup cache control register in the same command. If you are making a change to the configuration register that requires a change to the control register, specify both values in a single write to prevent the CPU from being in an inconsistent state. If the change you are making to the backup cache configuration register does not require a change to the control register, the second parameter is optional. On the EB164, the memory controller registers are automatically changed to reflect the new state of the backup cache.

This command is implemented only for the EB164.

```
EB164> wbcfg 1e22772 28051
Old BC_CTL = 0x00008051 & BC_CFG = 0x01E21772
New BC_CTL = 0x00028051 & BC_CFG = 0x01E22772
   CIA_CACK_EN = 0x8 & CIA_MCR = 0x0001FE21
```

#### wbctl

The **wbctl** command writes the backup cache control register.

#### **Format**

```
wbctl bctl_data [ bcfg_data ]
```

#### **Parameters**

#### bctl data

Specifies the new backup cache control register value. If not supplied, the current value remains unchanged.

#### bcfg\_data

Specifies the new backup cache configuration register value.

#### **Description**

The **wbctl** command allows you to write to the backup cache control register and the backup cache configuration register in the same command. If you are making a change to the control register that requires a change to the configuration register, specify both values in a single write to prevent the CPU from being in an inconsistent state. If the change you are making to the backup cache control register does not require a change to the configuration register, the second parameter is optional. On the EB164, the memory controller registers are automatically changed to reflect the new state of the backup cache.

This command is implemented only for the EB164.

```
EB164> wbctl 8051
Old BC_CTL = 0x00028051 & BC_CFG = 0x01E21772
New BC_CTL = 0x00008051 & BC_CFG = 0x01E21772
CIA_CACK_EN = 0x8 & CIA_MCR = 0x0001FE21
```

|             |   | • | _ | _ |
|-------------|---|---|---|---|
| <b>\</b> \\ | n | ı |   | ı |
| vv          | v |   | • | 4 |

#### wbiu

The wbiu command writes to the CPU BIU\_CTL register.

#### **Format**

wbiu data

#### **Parameters**

#### data

Specifies the new value written to the register.

#### **Description**

The wbiu command writes to the CPU BIU\_CTL register. The board does not check for valid register values.

| Caution |
|---------|
|---------|

Bit 2 of the BIU\_CTL register cannot be cleared with this command. Setting the OE could damage the EB64. If you are writing your own software and accessing the BIU\_CTL register, set bit 2 of this register to 1 to avoid potential damage to your hardware.

This command applies only to board designs based on the Alpha 21064 microprocessor.

#### **Example**

EB64> rbiu 0000000E2001C645 EB64> wbiu E2001c545 EB64> rbiu 0000000E2001C545

# wiccsr

The wiccsr command writes to the CPU ICCSR register.

#### **Format**

wiccsr data

#### **Parameters**

data

Specifies the new value written to the register.

# **Description**

The **wiccsr** command writes to the CPU ICCSR register. The board does not check for valid register values.

# **Example**

EB64> riccsr 000006F800000000 EB64> wiccsr 6f90000000 EB64> riccsr 000006F900000000

#### wl

The wl command writes a longword (32 bits) to a register port in I/O address space.

#### **Format**

wl register data [ iterations ]

#### **Parameters**

#### register

Specifies which register to write to.

Specifies the value that is written to the register.

#### iterations

Specifies how many times the data is read. The default is 1.

# **Description**

The wl command writes a longword to the specified register port in I/O address space.

#### **Example**

EB64> wl 370 0000a6f3

# wsys

The wsys command writes to the EB64 system control register.

#### **Format**

wsys data

#### **Parameters**

data

The specified value becomes the new value of the system register.

# **Description**

The wsys command allows you to modify the contents of the EB64 system register. This command applies only to the EB64.

# **Example**

EB64> rsys 840000 EB64> wsys 177700 EB64> rsys 177700

#### ww

The ww command writes a word (16 bits) to a register port in I/O address space.

#### **Format**

```
ww register data [ iterations ]
```

#### **Parameters**

#### register

Specifies which register to write to.

Specifies the value that is written to the register.

#### iterations

Specifies how many times the data is read. The default is 1.

# **Description**

The ww command writes a word to the specified register in the I/O address space. For example, on the EB64 the word is written to the ISA extension slot.

```
EB64> ww 370 4
EB64> rw 370
0004
```

# A

# **Technical Support**

# **A.1 Technical Support**

If you need technical support with your Alpha PCI Motherboard, contact your local Digital representative. Please provide your local representative with the model number and if possible a brief description of the problem you are encountering.

Additional technical documentation is available from Digital on the major Digital semiconductor components used on your PCI Motherboard. A complete list of these documents can be obtained from your local representative.

And be sure to visit Digital Equipment's home page at UIC:

http://www.digital.com

Select the Semiconductor InfoCenter for pointers to relevant technical documentation.

# Index

#### Command overview, 4-1 Command quick reference, 4-4 Alpha, 1-2 Commands, 4–1 apropos, 4-13 usage of, 4-2 arpshow, 4-14 Communication port, 2-1, 4-18, 4-85 Audience, ix **Communication ports** serial, 2-2 В compare, 4-27 Configuring the system, 2-1 Baud rate, 2-1 Connecting to a *dumb* terminal, 2-1 bcoff, 4-16 Connecting to a PC, 2-2 bcon, 4-17 Connecting to a serial port, 2-3 beep, 4-15 Connecting to a system for Digital UNIX, boot, 2-3, 4-18 Boot address, 4-19 Connecting to a system for Windows NT, bootadr, 4-19 2-2bootopt, 4-20 cont, 4-28 BOOTP, 4-93 Conventions of document, x **BOOTP** server copy, 4-29 setting up, 2-4 cq, 4-31 verification of, 2-5 creg, 4-33 bootptab, 4-93, 4-95 cw, 4-35 bootptab file, 2-4 bpstat, 4-22 Daemon log file, 2-5 date, 4-37 cb, 4-23 Debug monitor commands, 4-13 cfreg, 4-24 Debugger cl, 4-26 definition of, 3-1 Command features, 1-1 Debugging hints, 3-1 Command interface features, 4-1 delete, 4-38

Command line editing, 4-1

| Digital UNIX, 1-2, 2-2             | flash, 4-57                 |
|------------------------------------|-----------------------------|
| Digital UNIX remote debugging, 3-1 | flboot, 4-61                |
| Digital UNIX tip command, 2-3      | flcd, 4-62                  |
| dis, 4-39                          | flcopy, 4-64                |
| Diskette, 2–11                     | fldir, 4–66                 |
| DMA Buffers, 2–11                  | flload, 4-68                |
| dml, 4-41                          | flread, 4-69                |
| dmq, 4–42                          | flsave, 4-71                |
| Document                           | flwrite, 4–72               |
| audience, ix                       | fwupdate, 4-74              |
| conventions, x                     | fwupdate.exe, 2-6           |
| structure, x                       |                             |
| Downloading files, 2–11            | C                           |
| Drive, 4-62, 4-66                  | G                           |
| Dumb terminal, 2-1                 | Getting started, 2–1        |
|                                    | go, 2-11, 4-75              |
| E                                  |                             |
| <u> </u>                           | Н                           |
| ebuff, 4-43                        | _ <del></del>               |
| edevice, 4-44                      | Hardware requirements, 2–1  |
| edmp, 4–45                         | help, 4–76                  |
| einit, 4–46                        | Host system, 2–4            |
| eml, 4–47                          |                             |
| emq, 4–48                          | 1                           |
| Environment for PALcode, 3–3       | <u>-</u>                    |
| eprom, 4-49                        | iack, 4-78                  |
| ereg, 4–50                         | ident, 4–79                 |
| eshow, 4–52                        | init, 4–81                  |
| estat, 4–53                        | Introduction, 1–1           |
| estop, 4–54                        |                             |
| Ethernet, 2–11                     | J                           |
| Execution commands, 2–11           |                             |
|                                    | jtopal, 2–11, 4–82          |
| F                                  |                             |
| <del>-</del>                       | K                           |
| Features, 1–1                      | Kernel stack, 2–10          |
| of command interface, 4–1          | Kerner stack, 2–10          |
| fill, 4–55                         |                             |
| Firmware update                    | L                           |
| Alpha SRM Console, 2–8             | Ladebug, 2-5, 3-1           |
| debug monitor, 2-7                 | command line options, $3-4$ |
| Windows NT, 2–6                    | starting a session, 3–5     |
| Firmware update utility, 2-6       | 9                           |
|                                    | ladebug command, 4–83       |

Loading a file from floppy disk, 4-61, 4-68 Loading a program, 2-11 M Memory map, 2-9 Memory regions, 2-11 memtest, 4-86 Motorola S-record, 4-18, 4-85 mrb, 4-87 mrl, 4-88 mrw, 4-89 mwb, 4-90 mwl, 4-91 mww, 4-92 netboot, 2-4, 4-93 netload, 2-4, 4-95 Operating system requirements, 2-1 PALcode environment, 3-3 PALcode guidelines, 3-3 Path, 4-62, 4-66 pb, 4-97 PC connecting to, 2-2 pcishow, 4-99 Personal computer, 2-2 pfreg, 4-101 pl, 4-102 pq, 4-104

load, 2-3, 4-85

prb, 4-106

preg, 4-107

prl, 4-108

Programmable memory regions, 2-11 prw, 4-109 pw, 4-111 pwb, 4-113 pwl, 4-114 pww, 4-115

#### R

rabox, 4-116 rb, 4-117 rbcfg, 4–118 rbctl, 4–119 rbiu, 4-120 Remote debug server, 3-1 Remote debugger definition of, 3-1 Remote debugging, 2-5, 3-1 command line options, 3-4 executable file, 3-5 guidelines, 3-2 Requirements host system, 2-1 Reset, 2-12 riccsr, 4-121 rl, 4-122 rmode, 4-123 romboot, 4-126 romlist, 4-129 romload, 4-130 rsys, 4-133 rw, 4-134

#### S

S-record, 4–18, 4–85 sb, 4–135 Serial connection - Digital UNIX, 2–2 Serial port, 2–11, 4–18, 4–85 connecting to, 2–3 Serial port 1, 2–1 setbaud, 4–137 Setting up for remote debugging, 2–5 setty, 4–138
SIMM, 2–9
sl, 4–139
sq, 4–141
Stack, 2–10
step, 4–143
stop, 4–144
Structure of document, x
sum, 4–145
Summary of commands, 4–4
sw, 4–146
sysshow, 4–147
System configuration, 2–1
System requirements, 1–2

#### T

Terminal connecting to, 2–1 tip, 4–148 Digital UNIX command, 2–3, 4–18, 4–85

# U

Updating firmware, 2–6 User commands, 4–1, 4–12

#### ٧

version, 4-149

#### W

wabox, 4-150 wb, 4-151 wbcfg, 4-152 wbctl, 4-153 wbiu, 4-154 wiccsr, 4-155 Windows NT, 1-2, 2-2 wl, 4-156 wsys, 4-157 ww, 4-158